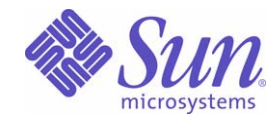

### Sun Java™ System

# Sun Java Enterprise System 2005Q1 Release Notes

Sun Microsystems, Inc. 4150 Network Circle Santa Clara, CA 95054 U.S.A.

Part No: 819-0057-11

Copyright © 2005 Sun Microsystems, Inc., 4150 Network Circle, Santa Clara, California 95054, U.S.A. All rights reserved.

Sun Microsystems, Inc. has intellectual property rights relating to technology embodied in the product that is described in this document. In particular, and without limitation, these intellectual property rights may include one or more of the U.S. patents listed at

<http://www.sun.com/patents> and one or more additional patents or pending patent applications in the U.S. and in other countries.

THIS PRODUCT CONTAINS CONFIDENTIAL INFORMATION AND TRADE SECRETS OF SUN MICROSYSTEMS, INC. USE, DISCLOSURE OR REPRODUCTION IS PROHIBITED WITHOUT THE PRIOR EXPRESS WRITTEN PERMISSION OF SUN MICROSYSTEMS, INC.

U.S. Government Rights - Commercial software. Government users are subject to the Sun Microsystems, Inc. standard license agreement and applicable provisions of the FAR and its supplements.

This distribution may include materials developed by third parties.

Parts of the product may be derived from Berkeley BSD systems, licensed from the University of California. UNIX is a registered trademark in the U.S. and in other countries, exclusively licensed through X/Open Company, Ltd.

Sun, Sun Microsystems, the Sun logo, Java, Solaris, JDK, Java Naming and Directory Interface, JavaMail, JavaHelp, J2SE, iPlanet, the Duke logo, the Java Coffee Cup logo, the Solaris logo, the SunTone Certified logo and the Sun ONE logo are trademarks or registered trademarks of Sun Microsystems, Inc. in the U.S. and other countries.

All SPARC trademarks are used under license and are trademarks or registered trademarks of SPARC International, Inc. in the U.S. and other countries. Products bearing SPARC trademarks are based upon architecture developed by Sun Microsystems, Inc.

Legato and the Legato logo are registered trademarks, and Legato NetWorker, are trademarks or registered trademarks of Legato Systems, Inc. The Netscape Communications Corp logo is a trademark or registered trademark of Netscape Communications Corporation.

The OPEN LOOK and Sun(TM) Graphical User Interface was developed by Sun Microsystems, Inc. for its users and licensees. Sun acknowledges the pioneering efforts of Xerox in researching and developing the concept of visual or graphical user interfaces for the computer industry. Sun holds a non-exclusive license from Xerox to the Xerox Graphical User Interface, which license also covers Sun's licensees who implement OPEN LOOK GUIs and otherwise comply with Sun's written license agreements.

Products covered by and information contained in this service manual are controlled by U.S. Export Control laws and may be subject to the export or import laws in other countries. Nuclear, missile, chemical biological weapons or nuclear maritime end uses or end users, whether direct or indirect, are strictly prohibited. Export or reexport to countries subject to U.S. embargo or to entities identified on U.S. export exclusion lists, including, but not limited to, the denied persons and specially designated nationals lists is strictly prohibited.

DOCUMENTATION IS PROVIDED "AS IS" AND ALL EXPRESS OR IMPLIED CONDITIONS, REPRESENTATIONS AND WARRANTIES, INCLUDING ANY IMPLIED WARRANTY OF MERCHANTABILITY, FITNESS FOR A PARTICULAR PURPOSE OR NON-INFRINGEMENT, ARE DISCLAIMED, EXCEPT TO THE EXTENT THAT SUCH DISCLAIMERS ARE HELD TO BE LEGALLY INVALID.

\_\_\_\_\_\_\_\_\_\_\_\_\_\_\_\_\_\_\_\_\_\_\_\_\_\_\_\_\_\_\_\_\_\_\_\_\_\_\_\_\_\_\_\_\_\_\_\_\_\_\_\_\_\_\_\_\_\_\_\_\_\_\_\_\_\_\_\_\_\_\_\_\_\_\_\_\_\_\_\_\_\_\_\_\_\_\_\_\_\_\_\_\_\_\_\_\_\_\_\_\_\_\_\_\_\_\_\_\_\_\_ Copyright © 2005 Sun Microsystems, Inc., 4150 Network Circle, Santa Clara, California 95054, Etats-Unis. Tous droits réservés.

Sun Microsystems, Inc. détient les droits de propriété intellectuels relatifs à la technologie incorporée dans le produit qui est décrit dans ce document. En particulier, et ce sans limitation, ces droits de propriété intellectuelle peuvent inclure un ou plusieurs des brevets américains listés à l'adresse <http://www.sun.com/patents> et un ou des brevets supplémentaires ou des applications de brevet en attente aux Etats - Unis et dans les autres pays.

CE PRODUIT CONTIENT DES INFORMATIONS CONFIDENTIELLES ET DES SECRETS COMMERCIAUX DE SUN MICROSYSTEMS, INC. SON UTILISATION, SA DIVULGATION ET SA REPRODUCTION SONT INTERDITES SANS L AUTORISATION EXPRESSE, ECRITE ET PREALABLE DE SUN MICROSYSTEMS, INC.

Cette distribution peut comprendre des composants développés par des tierces parties.

Des parties de ce produit peuvent être dérivées des systèmes Berkeley BSD licenciés par l'Université de Californie. UNIX est une marque déposée aux Etats-Unis et dans d'autres pays et licenciée exclusivement par X/Open Company, Ltd.

Sun, Sun Microsystems, le logo Sun, Java, Solaris, JDK, Java Naming and Directory Interface, JavaMail, JavaHelp, J2SE, iPlanet, le logo Duke, le logo Java Coffee Cup, le logo Solaris, le logo SunTone Certified et le logo Sun[tm] ONE sont des marques de fabrique ou des marques déposées de Sun Microsystems, Inc. aux Etats-Unis et dans d'autres pays.

Toutes les marques SPARC sont utilisées sous licence et sont des marques de fabrique ou des marques déposées de SPARC International, Inc. aux Etats-Unis et dans d'autres pays. Les produits portant les marques SPARC sont basés sur une architecture développée par Sun Microsystems, Inc.

Legato, le logo Legato, et Legato NetWorker sont des marques de fabrique ou des marques déposées de Legato Systems, Inc. Le logo Netscape Communications Corp est une marque de fabrique ou une marque déposée de Netscape Communications Corporation.

L'interface d'utilisation graphique OPEN LOOK et Sun(TM) a été développée par Sun Microsystems, Inc. pour ses utilisateurs et licenciés. Sun reconnaît les efforts de pionniers de Xerox pour la recherche et le développement du concept des interfaces d'utilisation visuelle ou graphique pour l'industrie de l'informatique. Sun détient une license non exclusive de Xerox sur l'interface d'utilisation graphique Xerox, cette licence couvrant également les licenciés de Sun qui mettent en place l'interface d'utilisation graphique OPEN LOOK et qui, en outre, se conforment aux licences écrites de Sun.

Les produits qui font l'objet de ce manuel d'entretien et les informations qu'il contient sont regis par la legislation americaine en matiere de controle des exportations et peuvent etre soumis au droit d'autres pays dans le domaine des exportations et importations. Les utilisations finales, ou utilisateurs finaux, pour des armes nucleaires, des missiles, des armes biologiques et chimiques ou du nucleaire maritime, directement ou indirectement, sont strictement interdites. Les exportations ou reexportations vers des pays sous embargo des Etats-Unis, ou vers des entites figurant sur les listes d'exclusion d'exportation americaines, y compris, mais de maniere non exclusive, la liste de personnes qui font objet d'un ordre de ne pas participer, d'une facon directe ou indirecte, aux exportations des produits ou des services qui sont regi par la legislation americaine en matiere de controle des exportations et la liste de ressortissants specifiquement designes, sont rigoureusement interdites.

LA DOCUMENTATION EST FOURNIE "EN L'ETAT" ET TOUTES AUTRES CONDITIONS, DECLARATIONS ET GARANTIES EXPRESSES OU TACITES SONT FORMELLEMENT EXCLUES, DANS LA MESURE AUTORISEE PAR LA LOI APPLICABLE, Y COMPRIS NOTAMMENT TOUTE GARANTIE IMPLICITE RELATIVE A LA QUALITE MARCHANDE, A L'APTITUDE A UNE UTILISATION PARTICULIERE OU A L'ABSENCE DE CONTREFACON.

# **Contents**

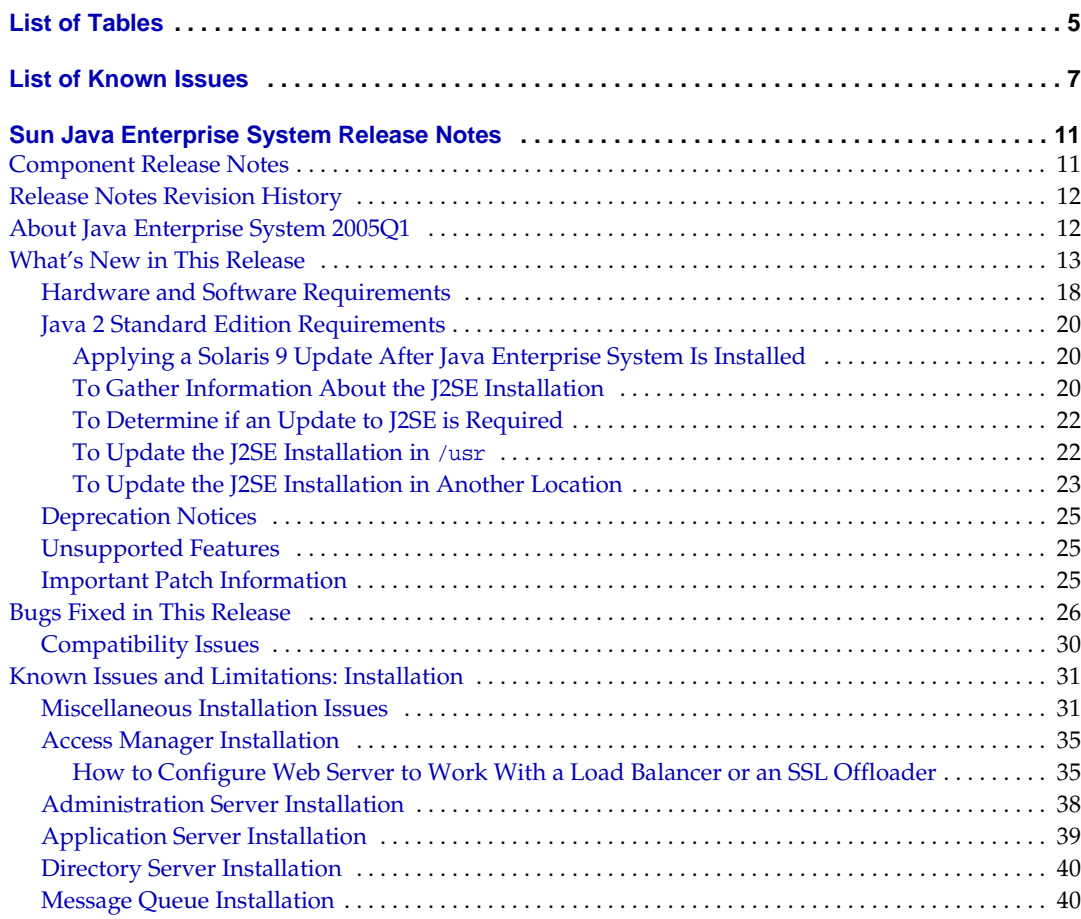

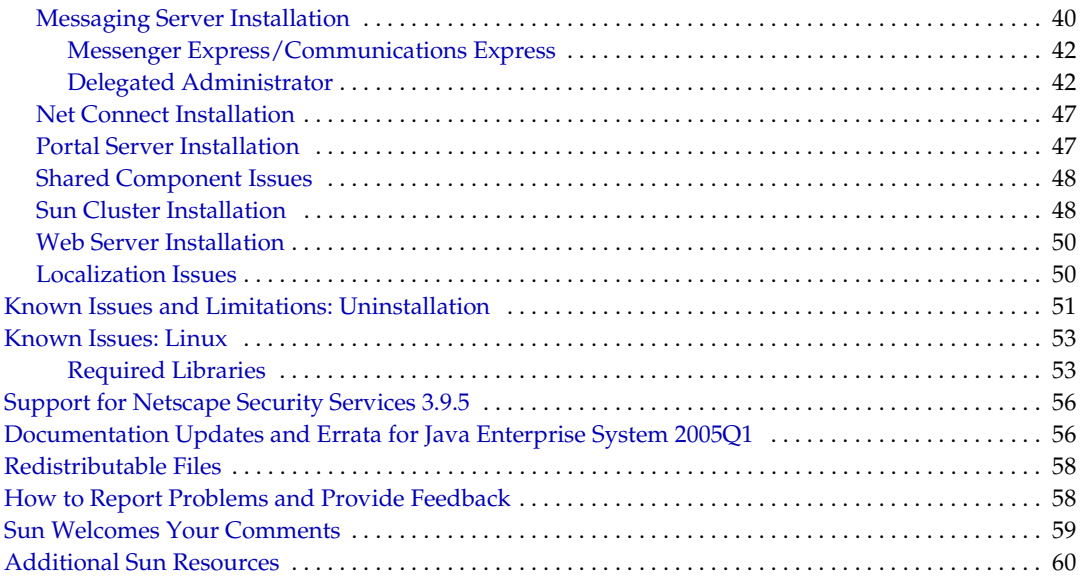

# List of Tables

<span id="page-4-0"></span>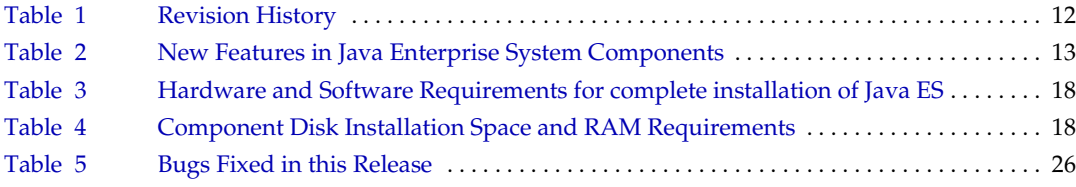

# List of Known Issues

<span id="page-6-0"></span>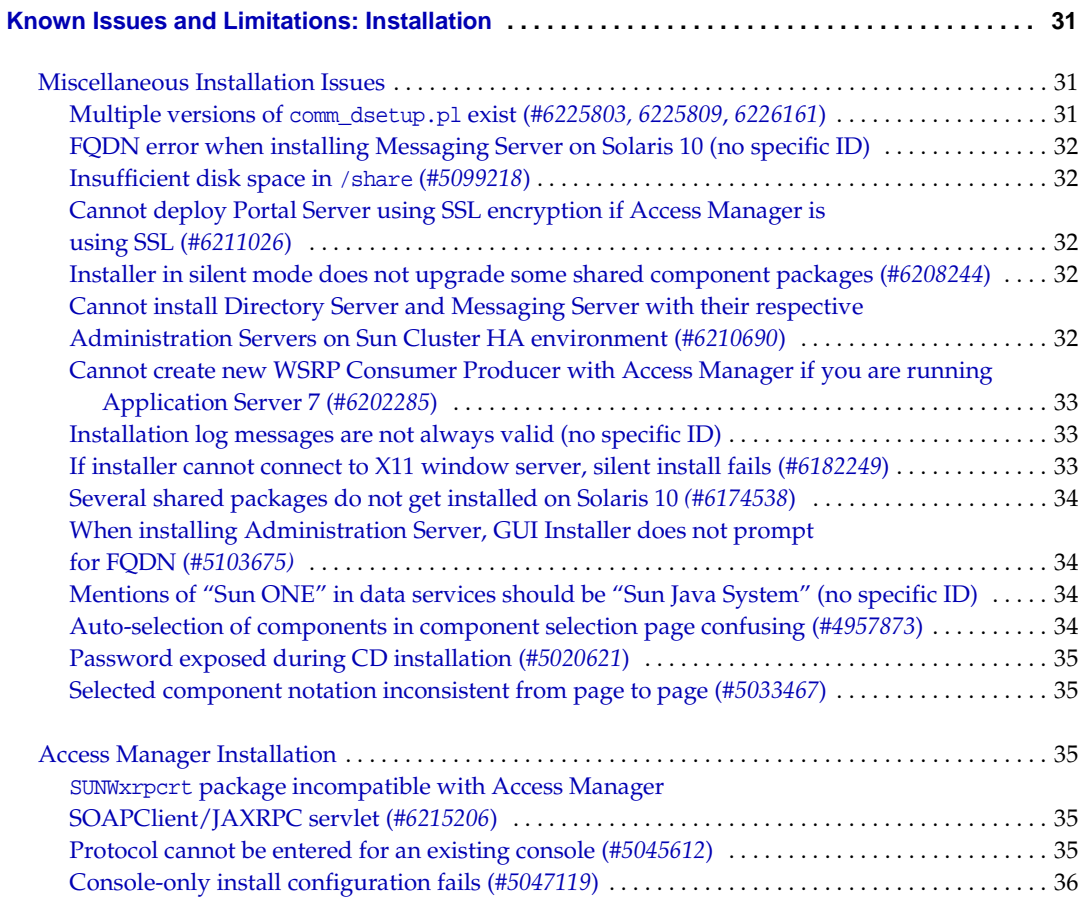

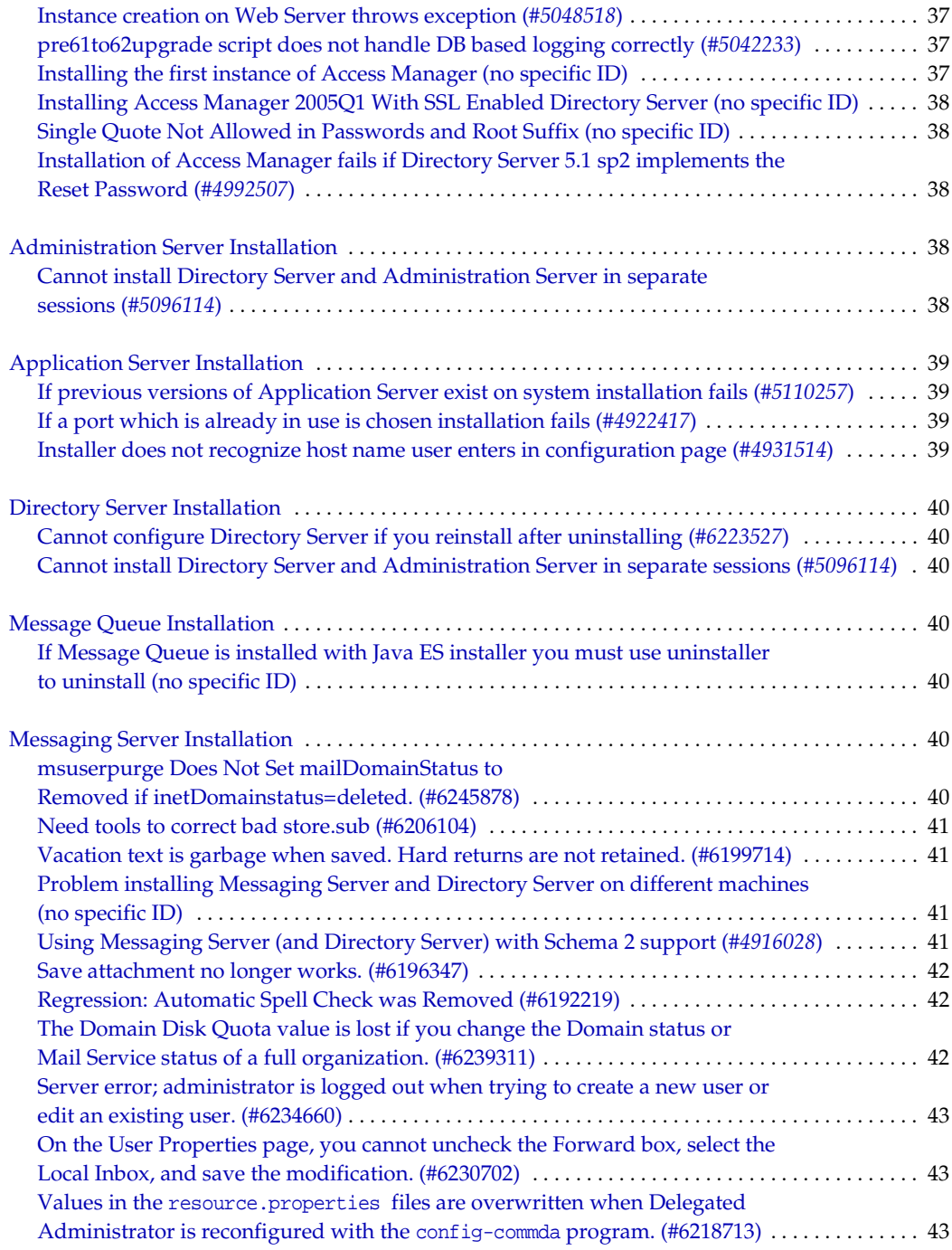

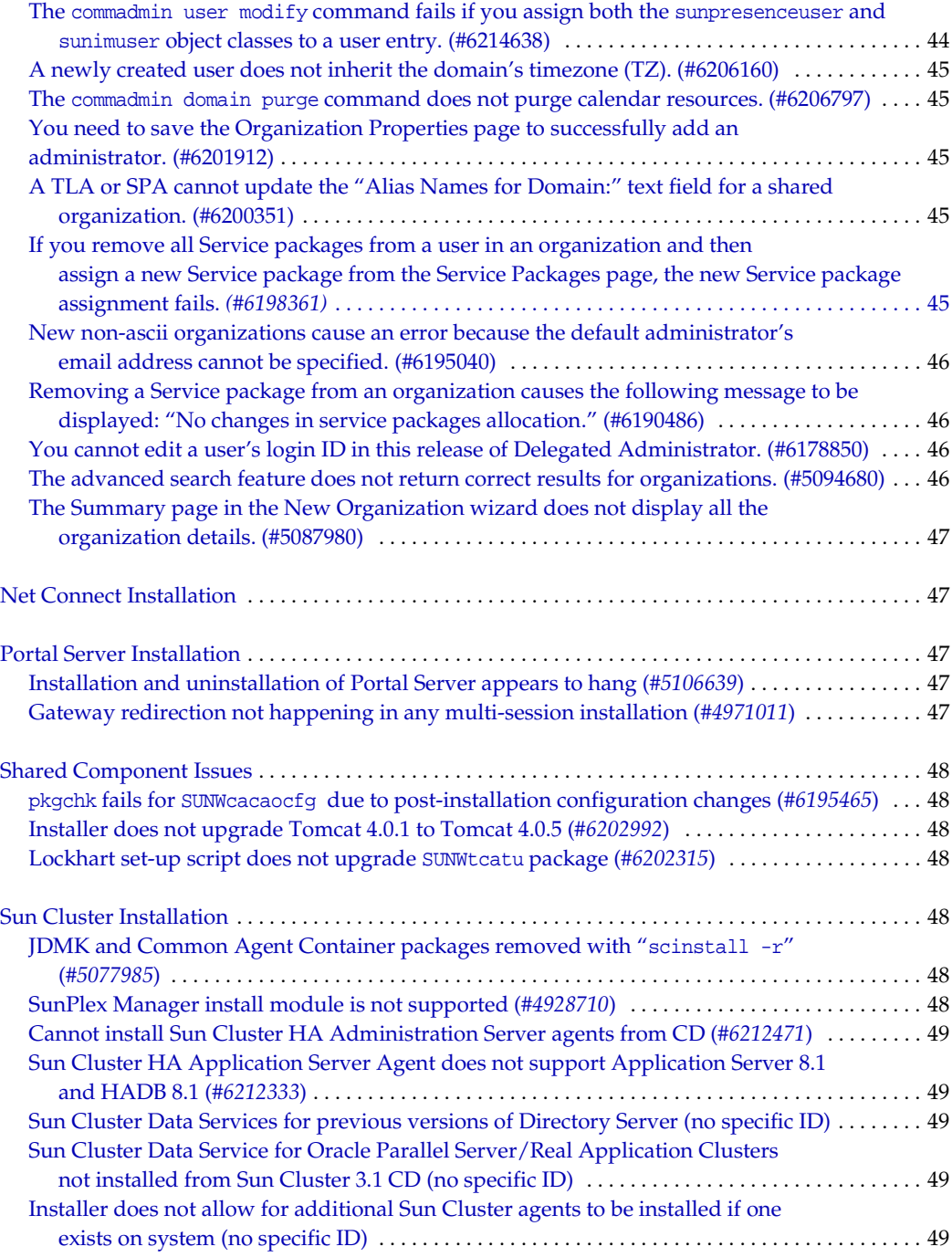

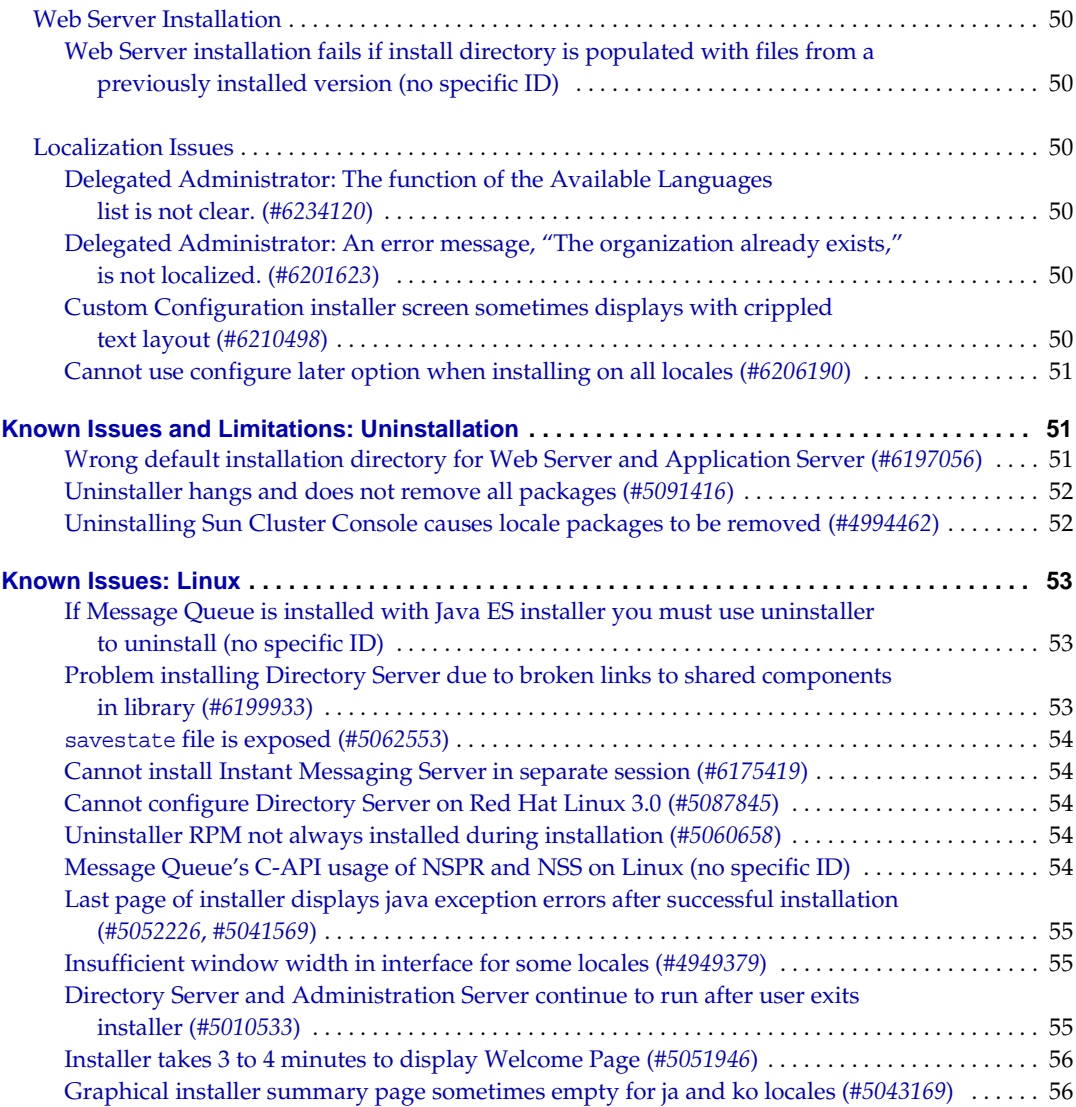

# <span id="page-10-0"></span>Sun Java Enterprise System Release Notes 2005Q1

### Part Number 819-0057-11

These Release Notes contain important information available at the time of release of Sun Java™ Enterprise System 2005Q1. Known limitations and problems, technical notes, and other information are addressed here. Read this document before you begin using Java Enterprise System.

The most up-to-date version of these release notes can be found at the Java Enterprise System documentation web site: [http://docs.sun.com/coll/entsys\\_05q1](http://docs.sun.com/coll/entsys_05q1). Check the web site prior to installing and setting up your software and then periodically thereafter to view the most up-to-date release notes and product documentation.

All component-specific information appears in the respective component release notes.

## <span id="page-10-1"></span>Component Release Notes

The following component release notes can be found at: [http://docs.sun.com/coll/entsysrn\\_05q1](http://docs.sun.com/coll/entsysrn_05q1)

- Sun Java System Access Manager 6 2005Q1
- Sun Java System Administration Server 5 2005Q1
- Sun Java System Application Server Enterprise Editon 8 2005Q1
- Sun Java System Calendar Server 6 2005Q1
- Sun Java System Directory Proxy Server 5 2005Q1
- Sun Java System Directory Server 5 2005Q1
- Sun Java System Instant Messaging 7 2005Q1
- Sun Java System Message Queue 3 2005Q1, Enterprise and Platform Edition
- Sun Java System Messaging Server 6 2005Q1
- Sun Java System Portal Server 6 2005Q1
- Sun™ Cluster 3.1 9/04
- Sun Java System Web Server 6.1 SP4 2005Q1

Third-party URLs are referenced in this document and provide additional, related information.

**NOTE** Sun is not responsible for the availability of third-party Web sites mentioned in this document. Sun does not endorse and is not responsible or liable for any content, advertising, products, or other materials that are available on or through such sites or resources. Sun will not be responsible or liable for any actual or alleged damage or loss caused by or in connection with the use of or reliance on any such content, goods, or services that are available on or through such sites or resources.

## <span id="page-11-0"></span>Release Notes Revision History

#### <span id="page-11-2"></span>**Table 1** Revision History

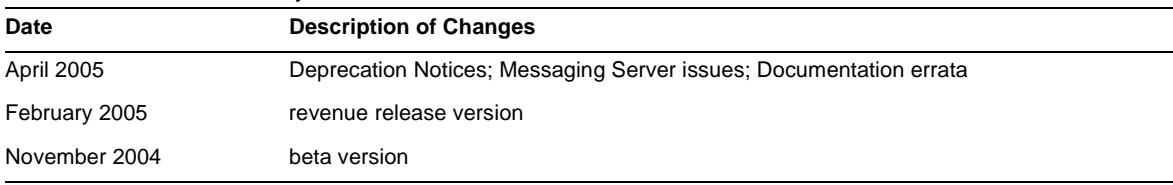

## <span id="page-11-1"></span>About Java Enterprise System 2005Q1

This section includes:

- [What's New in This Release](#page-12-0)
- [Hardware and Software Requirements](#page-17-0)

## <span id="page-12-0"></span>What's New in This Release

#### System Level

- Platform Support for:
	- ❍ Solaris™ 8 SPARC®
	- o Solaris 9 SPARC and x86
	- ❍ Solaris 10 SPARC and x86 including Zones Support
	- ❍ Linux Red Hat WS/AS/ES 2.1 U2 and Linux Red Hat WS/AS/ES 3.0 U1
- Monitoring Agent, including Instant Messenger Server monitoring

For detailed information on the following, refer to the respective Release Notes, all of which can be found at: [http://docs.sun.com/coll/entsysrn\\_05q1](http://docs.sun.com/coll/entsysrn_05q1)

<span id="page-12-1"></span>**Table 2** New Features in Java Enterprise System Components

| <b>Component Product</b> | <b>Features</b>                                                                                                    |
|--------------------------|----------------------------------------------------------------------------------------------------|
| Access Manager           | Product name has changed from Identity Server to Access Manager<br>٠                                                                                                  |
|                          | Support for new web containers: BEA WebLogic 8.1 SP2 and IBM WebSphere<br>٠<br><b>Application Server 5.1</b>                                                          |
|                          | New authentication modules: Java Database Connectivity (JDBC), Mobile Station ISDN,<br>٠<br>(MSISDN), Active Directory, and Security Assertion Markup Language (SAML) |
|                          | Policy Management includes a new Resource Name plug-in: HttpURLResourceName<br>٠                                                                                      |
|                          | Console enhancements:                                                                                                    |
|                          | Ability to customize the view of each object type in the navigation pane by displaying<br>٠<br>one or more of the attributes of the object                            |
|                          | Ability to add new object types in the navigation pane drop-down menu (for example,<br>٠<br>adding an entry for printers or buildings                                 |

| <b>Component Product</b>     | <b>Features</b>                                                                                                    |
|------------------------------|----------------------------------------------------------------------------------------------------|
|                              | Federation Management:                                                                                                    |
|                              | Support for the Liberty Alliance Project (LAP) Name Identifier Mapping Protocol                                                                                                    |
|                              | Support for the LAP Identity Web Services Framework (ID-WSF) Discovery Service<br>٠<br>Specification, Version 1.1                                                                                    |
|                              | Support for the LAP ID-WSF Authentication Service Specification<br>$\bullet$                                                                                                    |
|                              | Support for the LAP Metadata Description and Discovery Specification<br>٠                                                                                                    |
|                              | Support for the LAP Liberty Identity Federation Framework (ID-FF) Extended Profiles:                                                                                                    |
|                              | Dynamic Identity Provider Proxying<br>٠                                                                                                    |
|                              | <b>Affiliation Federation</b><br>٠                                                                                                    |
|                              | One-time Federation<br>٠                                                                                                    |
|                              | Name Identifier Mapping Profile<br>٠                                                                                                    |
|                              | Name Identifier Encryption Profile                                                                                                    |
|                              | Client SDK:                                                                                                    |
|                              | Repackaged SDK (Authentication, Service Management, User Management, SAML,<br>Policy Client, and Session components) so that Java application developers can better<br>integrate with Access Manager |
|                              | Removed the dependency on the serverconfig.xml file and minimized the footprint of the<br>jar files                                                                                                  |
|                              | Performance tuning script is available to tune Application Server 8.1 as a web container                                                                                                    |
| <b>Administration Server</b> | No new features                                                                                                    |
| <b>Application Server</b>    | JSEE 1.4 support<br>٠                                                                                                    |
|                              | High performance and scalability<br>٠                                                                                                    |
|                              | High availability<br>٠                                                                                                    |
|                              | JavaServer Faces 1.1 support                                                                                                    |
|                              | JavaServer Pages Standard Tag Library 1.1 support                                                                                                    |

**Table 2** New Features in Java Enterprise System Components *(Continued)*

| <b>Component Product</b>      | <b>Features</b>                                                                                                    |
|-------------------------------|----------------------------------------------------------------------------------------------------|
| Calendar Server               | Automatic Backups - csstored is now a service that starts up when start-cal is issued. It<br>$\bullet$<br>must be configured to function properly                                                                                                    |
|                               | Read-only database - You can configure Calendar Server to only allow reads but no<br>$\bullet$<br>updates or deletions to your calendar databases. This is recommended when data<br>corruption is suspected but you need to keep your databases available for production<br>work. No updates or deletions are accepted during this time |
|                               | User Management Utility Name Change - The User Management Utility (command-line<br>$\bullet$<br>utility) is now called the Delegated Administrator Utility                                                                                                    |
|                               | Delegated Administrator GUI - There is a new Delegated Administrator GUI, but it does<br>٠<br>not support Calendar Server for the 2005Q1 release                                                                                                    |
|                               | Installation Changes for Directory Preparation Script - This post-installation<br>$\bullet$<br>configuration program is now a separately installable component in the Java Enterprise<br>System Installer. It is no longer bundled in the installation of Calendar Server                                                               |
| <b>Directory Proxy Server</b> | No new features<br>$\bullet$                                                                                                    |
| <b>Directory Server</b>       | In versions of Directory Server prior to Directory Server 5.2 2005Q1, you could not<br>٠<br>rename an entry. With Directory Server 5.2 2005Q1 you can rename and move an entry.                                                                                                    |
|                               | Extension of the retro change log to identify the order in which updates are made for<br>$\bullet$<br>each replica                                                                                                    |
| Instant Messaging             | Updated and Improved Instant Messaging Client<br>٠                                                                                                    |
|                               | XMPP, the IETF instant messaging and presence standard protocol<br>٠                                                                                                    |
|                               | <b>Enhanced Monitoring features</b><br>٠                                                                                                    |
|                               | Monitoring Via the watchdog Utility<br>٠                                                                                                    |
|                               | Determining the Status of the watchdog Utility<br>٠                                                                                                    |
|                               | Starting and Stopping the watchdog Utility<br>$\bullet$                                                                                                    |
|                               | Monitoring the Instant Messaging Server<br>٠                                                                                                    |

**Table 2** New Features in Java Enterprise System Components *(Continued)*

| <b>Component Product</b> | <b>Features</b>                                                                                                    |
|--------------------------|----------------------------------------------------------------------------------------------------|
| Message Queue            | <b>New Technical Overview</b><br>$\bullet$                                                                                    |
|                          | Reorganized Administration Guide<br>٠                                                                                         |
|                          | Reorganized Developer Guide for Java Clients<br>٠                                                                             |
|                          | Reorganized Developer Guide for C Clients<br>٠                                                                                |
|                          | Changes in Linux Installation:<br>٠                                                                                           |
|                          | New RPM names                                                                                                    |
|                          | New Install Location<br>٠                                                                                                    |
|                          | Dead Message Queue<br>٠                                                                                                    |
|                          | No Acknowledgement Mode<br>٠                                                                                                  |
|                          | Connection Failure Detection (Client Ping)<br>٠                                                                               |
|                          | Client Message Body Compression<br>٠                                                                                          |
|                          | <b>JMS Resource Adapter Changes</b><br>٠                                                                                      |
|                          | 64-bit C-API support<br>٠                                                                                                    |
|                          | Deprecation of -p/-password Command<br>٠                                                                                      |
|                          | C-API Certificate Management<br>$\bullet$                                                                                     |
|                          | C-API Basic Authentication Support<br>٠                                                                                       |
|                          | New Sample Application, MQPing<br>٠                                                                                           |
| <b>Messaging Server</b>  | Sun Java System Communications Services 6 2005Q1<br>٠                                                                         |
|                          | Secure/Multipurpose Internet mail Extension (S/MIME), supported by Sun Java System<br>٠<br><b>Communications Express Mail</b> |
|                          | Support for anti-spam/anti-virus programs that work with the Internet Content Adaptation<br>Protocol (ICAP)                   |
|                          | Enhanced logging                                                                                                    |
| <b>Portal Server</b>     | No new features                                                                                                    |

**Table 2** New Features in Java Enterprise System Components *(Continued)*

| <b>Component Product</b> | <b>Features</b>                                                                                                    |
|--------------------------|----------------------------------------------------------------------------------------------------|
| Sun Cluster              | Ability to Change Global Heartbeat Parameters<br>٠                                                                              |
|                          | SPARC: Support for VxVM 4.0 and VxFS 4.0<br>٠                                                                                   |
|                          | Support for Common Agent Container<br>٠                                                                                         |
|                          | Changes to the JumpStart Installation Method<br>٠                                                                               |
|                          | scversions Command<br>٠                                                                                                    |
|                          | 16-Node Support<br>٠                                                                                                    |
|                          | <b>IPv6 Support for Data Services</b><br>٠                                                                                      |
|                          | Enhanced Inter-Resource-Group Dependencies and Inter-Resource Dependencies<br>٠                                                 |
|                          | Ability to Modify Online HAStoragePlus Resources<br>٠                                                                           |
|                          | SPARC: Support for Solaris Volume Manager for Sun Cluster With Sun Cluster Support<br>٠<br>for Oracle Real Application Clusters |
|                          | SPARC: Support for Sun StorEdge QFS With Sun Cluster Support for Oracle Real<br>٠<br><b>Application Clusters</b>                |
|                          | SPARC: Automated Startup and Shutdown of Oracle Real Application Clusters<br>٠<br>Instances                                     |
|                          | New Supported Data Services (SPARC Platform Edition)<br>٠                                                                       |
| Web Server               | No new features                                                                                                    |

**Table 2** New Features in Java Enterprise System Components *(Continued)*

### <span id="page-17-0"></span>Hardware and Software Requirements

**NOTE** Current plans are that Sun will not ship new versions of Java Enterprise System for Solaris 8 beyond June 30, 2005. This does not affect the support life for Java Enterprise System prior to June 30, 2005. If you are running Java Enterprise System on Solaris 8, it is recommended that you commence transition planning.

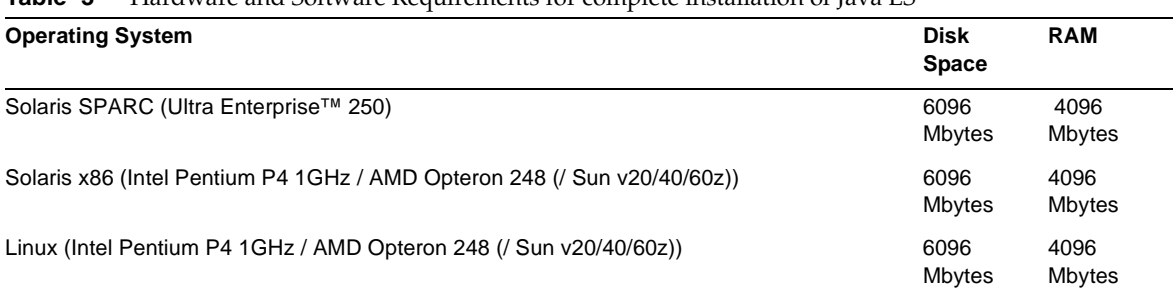

#### <span id="page-17-1"></span>**Table 3** Hardware and Software Requirements for complete installation of Java ES

The following table lists the requirements for the various components.

| Component                    | Minimum Disk Space and RAM Requirements for Installation                                                                                                    |
|------------------------------|----------------------------------------------------------------------------------------------------|
| Access Manager               | 250 Mbytes disk space for Access Manager and associated<br>applications; 512 Mbytes RAM                                                                                                    |
| <b>Administration Server</b> | 50 Mbytes of disk space for binaries. By default, most binaries are<br>in /usr. Administration Server requires no disk space provision for<br>data and limited disk space provision for logs. By default, logs and<br>databases are in /var/opt |
| <b>Application Server</b>    | with Sun Java System Studio: 500 Mbytes of disk space; 512<br>Mbytes RAM                                                                                                    |
| Calendar Server              | 1 Gbytes of disk space for production deployment or 500 Mbytes<br>for an evaluation; 256 Mbytes to 1 Gbytes of RAM for production or<br>128 Mbytes RAM for an evaluation                                                                        |

<span id="page-17-2"></span>**Table 4** Component Disk Installation Space and RAM Requirements

| <b>Component</b>                 | Minimum Disk Space and RAM Requirements for Installation                                                                                                    |
|----------------------------------|----------------------------------------------------------------------------------------------------|
| Directory Server                 | 200 Mbytes of disk space for binaries. By default, most binaries are<br>in /usr. 1.2 Gbytes of disk space for logs and databases for an<br>evaluation configuration. By default, logs and databases are in<br>/var/opt. Add 4 Gbytes for a sample production deployment with<br>a maximum of 25,000 entries and no binaries attributes such as<br>photos |
| Directory Proxy Server           | 300 Mbytes of disk space; 256 Mbytes of RAM                                                                                                    |
| Instant Messaging                | 300 Mbytes of disk space; 256 Mbytes RAM                                                                                                    |
| <b>Messaging Server</b>          | 1 Gbytes for production deployment or 500 Mbytes for evaluation<br>installation;1 Gbytes RAM for production systems or 256 RAM for<br>evaluation installation                                                                                                    |
|                                  | Adequate space for message store, database configuration<br>directory, log files, depending upon your site size                                                                                                    |
| Message Queue                    | 8 Mbytes of disk space; 128 Mbytes RAM                                                                                                    |
| Portal Server, Portal Server SRA | 1 Gbytes of disk space; 1.2 Gbytes RAM for production<br>deployment or 512 Mbytes for an evaluation                                                                                                    |
| Sun Cluster 3.1 9/04 (per node)  | 512 Mbytes of disk space for swap space, 512 Mbytes for a<br>/globaldevices partition, and 20 Mbytes for Volume Manager;<br>128 Mbytes RAM plus ten percent of a node's regular memory<br>requirement                                                                                                    |
| Web Server                       | 256 Mbytes of disk space; 64 Mbytes RAM                                                                                                    |

**Table 4** Component Disk Installation Space and RAM Requirements *(Continued)*

For more information on disk space and RAM requirements, refer to the respective component Release Notes.

#### Solaris Software Group Requirements

Installation of the Java Enterprise System requires the ALL and OEM software groups.

## <span id="page-19-0"></span>Java 2 Standard Edition Requirements

Java Enterprise System is certified with Java<sup>™</sup> 2 Platform, Standard Edition (J2SE<sup>™</sup> platform) 1.5\_01 from Sun Microsystems.

Java Enterprise System 2005Q1 includes the appropriate version of J2SE.

If your system already has J2SE 1.5\_01 runtime environment package SUNWj5rt, installed without the J2SE 1.5\_01 development tools package, SUNWj5dev, install the development tools package prior to installing the Java Enterprise System. This package contains several facilities required by the Java Enterprise System. See the *Java Enterprise System Installation Guide* at <http://docs.sun.com/doc/819-0056> for details on how to determine the version of J2SE installed on your system and how to prepare your system prior to installing Java Enterprise System.

### <span id="page-19-1"></span>Applying a Solaris 9 Update After Java Enterprise System Is Installed

After applying a Solaris 9 update to a system where Java Enterprise System is already installed, you need to check that the Java Enterprise System installation of Java 2 Standard Edition (J2SE) is still complete and of the appropriate version. The following is a summary of the three steps you must take.

- **1.** Gather Information about the J2SE Installation. (See ["To Gather Information About the J2SE](#page-19-2)  [Installation."\)](#page-19-2)
- **2.** Determine whether you need to update the J2SE Installation. (See ["To Determine if an](#page-21-0)  [Update to J2SE is Required."\)](#page-21-0)
- **3.** If needed, update the J2SE installation used by Java Enterprise System.

How you update the installation depends on the location of the J2SE installation used by Java Enterprise System:

- o Update the J2SE installation in /usr. (See ["To Update the J2SE Installation in](#page-21-1) /usr.")
- o Update the J2SE installation in another location. (See "To Update the J2SE Installation [in Another Location."\)](#page-22-0)

### <span id="page-19-2"></span>➤ **To Gather Information About the J2SE Installation**

**1.** Inspect the symbolic link /usr/jdk/entsys-j2se to determine the location of the J2SE installation used by Java Enterprise System:

# ls -l /usr/jdk/entsys-j2se

<span id="page-19-3"></span>**2.** Note the location the link points to /usr or /usr/jdk/.j2se1.5.0\_01 for example.

**3.** Determine the version of the J2SE installation used by Java Enterprise System:

*location*/j2se/bin/java -fullversion

where *location* is the location you noted down in [Step 2](#page-19-3); /usr for example.

- <span id="page-20-0"></span>**4.** Note down the version number.
- <span id="page-20-1"></span>**5.** Use the pkginfo command to gather information about the instances of each J2SE package required by Java Enterprise System. These packages are:

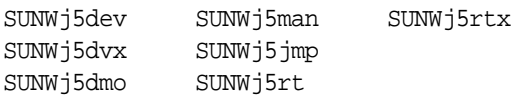

**NOTE** The packages SUNWj5dvx and SUNWj5rtx are required only for 64-bit support, and the package SUNW j5 jmp is required only for Japanese man page support.

For each of the required packages, do the following:

**a.** Display information about all instances of the package:

# pkginfo -l *pkgname*.\*

where *pkgname* is the name of the package; SUNWj5dev for example.

- **b.** Note down information about the package based on the output of the pkginfo command:
	- ◗ If the pkginfo command reports that the package was not found, note down that the required package is missing and continue to the next package.
	- ◗ If the pkginfo command displays information about a single package instance, check that the BASEDIR value matches the location you noted down in [Step 2.](#page-19-3) If it does, note down the PKGINST value and continue to the next package. Otherwise, note down that the package is missing and continue to the next package.
	- ◗ If the pkginfo command displays information about multiple package instances, look for an instance whose BASEDIR value matches the location you noted down in [Step 2](#page-19-3). If you find an instance that matches, note down its PKGINST value and continue to the next package. If you do not find an instance that matches, note down that the package is missing and continue to the next package.

**NOTE** Different packages installed in the same BASEDIR can have different package instances. For example, SUNWj5dev.2 and SUNWj5jmp (without the .2 instance specifier) can both have a BASEDIR of /usr/jdk/.j2se1.5.0\_01 What connects the packages of an installation of J2SE is the BASEDIR, not the package instance number.

#### <span id="page-21-0"></span>➤ **To Determine if an Update to J2SE is Required**

You need to update the J2SE installation used by Java Enterprise System if *any* of the following conditions applies:

- The version you noted down in [Step 4 on page 21](#page-20-0) is lower than 1.5.
- The version you noted down in [Step 4 on page 21](#page-20-0) is 1.5 or higher.
- When performing [Step 5 on page 21,](#page-20-1) you noted that one or more of the required packages was missing.

If you need to update the J2SE installation used by Java Enterprise System, the procedure you use depends on the location of the J2SE installation used by Java Enterprise System:

- For /usr, see [To Update the J2SE Installation in](#page-21-1) /usr.
- For any other location, see [To Update the J2SE Installation in Another Location](#page-22-0).

#### <span id="page-21-1"></span>➤ **To Update the J2SE Installation in /usr**

- **1.** If you are not logged in as superuser, use the su command to become superuser.
- **2.** If the Java Enterprise System 2005Q1 distribution is not accessible on your network or on the system, insert the distribution CD or DVD.
- **3.** Navigate to the directory in Java Enterprise System 2005Q1 distribution that contains the J2SE packages:
	- # cd *dist-base*/Solaris\_*arch*/Product/shared\_components/Packages

where *dist-base* is the base path to the Java Enterprise System 2005Q1 distribution, and *arch* is the architecture of the system, either sparc or x86.

- **4.** Shut down services that depend on J2SE.
- **5.** Set your system to single user mode.
- **6.** Use the pkgrm command to remove the package instances you noted down in [Step 5 on](#page-20-1)  [page 21](#page-20-1) as existing and having /usr as the BASEDIR. Remove the package instances in this order:
	- 1. SUNWj5rtx
	- 2. SUNWj5dvx
	- 3. SUNWj5jmp
	- 4. SUNWj5dmo
	- 5. SUNWj5man
	- 6. SUNWj5dev
	- 7. SUNWj5rt

For example:

# pkgrm SUNWj5dmo SUNWj5man SUNWj5dev SUNWj5rt

**7.** Add the packages for the version of J2SE that has been certified with Java Enterprise System 2005Q1:

# pkgadd -d . SUNWj5rt SUNWj5cfg SUNWj5dev SUNWj5man SUNWj5dmo SUNWj5dvx SUNWj5jmp SUNWj5rtx

The packages SUNWj5dvx and SUNWj5rtx are required only for 64-bit support while the package SUNWj5jmp is required only for Japanese man page support.

- **8.** Restore your system to multiuser mode.
- **9.** Start services that depend on J2SE.

<span id="page-22-0"></span>➤ **To Update the J2SE Installation in Another Location**

- **1.** If you are not logged in as superuser (root), use the su command to become the superuser.
- **2.** Create a customized installation administration file to specify the non-default installation location of J2SE:
	- **a.** Make a copy of the default installation administration file:

# cp /var/sadm/install/admin/default /tmp/admin-file

**b.** Edit the file /tmp/admin-file, customizing its basedir value. In the line

basedir=default

change default to the location of the J2SE installation used by Java Enterprise System, which you noted down in [Step 2 on page 20.](#page-19-3) For example:

```
basedir=/usr/jdk/.j2se1.5.0_01
```
Do not change any other values in the file.

- **3.** If the Java Enterprise System 2005Q1 distribution is not accessible on your network or on the system, insert the distribution CD or DVD.
- **4.** Navigate to the directory in Java Enterprise System 2005Q1 distribution that contains the J2SE packages:

# cd *dist-base*/Solaris\_*arch*/Product/shared\_components/Packages

where *dist-base* is the base path to the Java Enterprise System 2005Q1 distribution, and *arch* is the architecture of the system, either sparc or x86.

- **5.** Shut down Java Enterprise System services that depend on J2SE.
- **6.** Use the pkgrm command to remove the package instances you noted down in [Step 5 on](#page-20-1)  [page 21](#page-20-1) as existing and having a BASEDIR matching the location of the J2SE installation used by Java Enterprise System. Remove the package instances in this order:
	- 1. SUNWj5rtx
	- 2. SUNWj5dvx
	- 3. SUNWj5jmp
	- 4. SUNWj5dmo
	- 5. SUNWj5man
	- 6. SUNWj5dev
	- 7. SUNWj5rt

For example:

```
# pkgrm SUNWj5rtx SUNWj5dvx SUNWj5jmp SUNWj5dmo.2 SUNWj5man.2 SUNWj5dev.2 
SUNWj5rt.2
```
**7.** Add the packages for the version of J2SE that has been certified with Java Enterprise System 2005Q1, making sure you use the customized installation administration file:

```
# pkgadd -a /tmp/admin-file -d . SUNWj5rt SUNWj5cfg SUNWj5dev SUNWj5man 
SUNWj5dmo SUNWj5dvx SUNWj5jmp SUNWj5rtx
```
The packages SUNWj5dvx and SUNWj5rtx are required only for 64-bit support while the package SUNWj5jmp is required only for Japanese man page support.

Start Java Enterprise System services that depend on J2SE.

## <span id="page-24-0"></span>Deprecation Notices

• Calendar Express has been deprecated in favor of Communications Express. Anyone who has customized their user interface based on Calendar Express should make plans to move to the new user interface as soon as possible.

### <span id="page-24-1"></span>Unsupported Features

- Net Connect is not supported on Sun Fire systems.
- Sun Cluster and Sun Cluster Agents are not available on Solaris 10.
- Sun Cluster, Sun Cluster Agents, and Net Connect are not available on Linux.
- Sun Cluster upgrade is not supported.
- HA Sun Java System Application Server does not support Application Server 8 2005Q1.
- HA Sun Java System Application Server EE does not support Application Server 8 Enterprise Edition 2005Q1.

### <span id="page-24-2"></span>Important Patch Information

For patch information for a given component, refer to the [Component Release Notes](#page-10-1).

In addition, visit <http://sunsolve.sun.com>and go to "Recommended Patch Clusters" and then choose"Java Enterprise System Component Patches" from the drop-down menu. As operating system patch requirements change and patches to Java Enterprise System components become available, updates will be made available on SunSolve, initially in the form of recommended patch clusters.

# <span id="page-25-0"></span>Bugs Fixed in This Release

The table below describes the bugs fixed in Java Enterprise System 2005Q1:

| $5.000$ $\mu$ $\mu$ $\mu$ $\mu$ $\mu$ $\sigma$ $\sigma$ |                                                                                                    |  |
|---------------------------------------------------------|----------------------------------------------------------------------------------------------------|--|
| <b>Bug Number</b>                                       | <b>Description</b>                                                                                   |  |
|                                                         | <b>Miscellaneous Installation Issues</b>                                                             |  |
| 5077683                                                 | Some installation directories not accessible                                                         |  |
| 5104637                                                 | Failed installation of shared components causes subsequent failures                                  |  |
| 5105238                                                 | Defaults not selected while installing Access Manager on Application Server                          |  |
| 6176619                                                 | Installation summary report page not complete                                                        |  |
| 6179041                                                 | slapd process runs after installation is complete                                                    |  |
| 5041865                                                 | Erroneous message about need to upgrade uninstaller                                                  |  |
| 5032211                                                 | Access Manager values required for Portal Server installation                                        |  |
| 4932843                                                 | Directory Server and Administration Server installation fails due to insufficient<br>disk space      |  |
| 5073647                                                 | Explorer component not configured by installer                                                       |  |
| 6179707                                                 | Installation of Application Server, Web Server and Directory Server fails in<br>Configure-Later mode |  |
| 6183147                                                 | Problems installing Directory Server and Application Server on multi-node<br>environment             |  |
| 6184053                                                 | Component selection page has incorrect versions of components                                        |  |
| 6178450                                                 | Installer cannot upgrade SUNWihrt on Solaris 9                                                       |  |
| 5110186                                                 | Installer detects wrong version of Message Queue                                                     |  |
| 6179033                                                 | Installation fails on Solaris 8                                                                      |  |
| 6173840                                                 | Problems upgrading to J2SE 1.5_01                                                                    |  |
| 5041686                                                 | Installation Guide button on last page not working                                                   |  |
| 4918824                                                 | Installer does not detect partially installed product packages                                       |  |
| 4922208                                                 | Installer 'welcome page' launches without Next button                                                |  |
| 4944839                                                 | SUNWj3dmx package not upgraded by the installer                                                      |  |

<span id="page-25-1"></span>**Table 5** Bugs Fixed in this Release

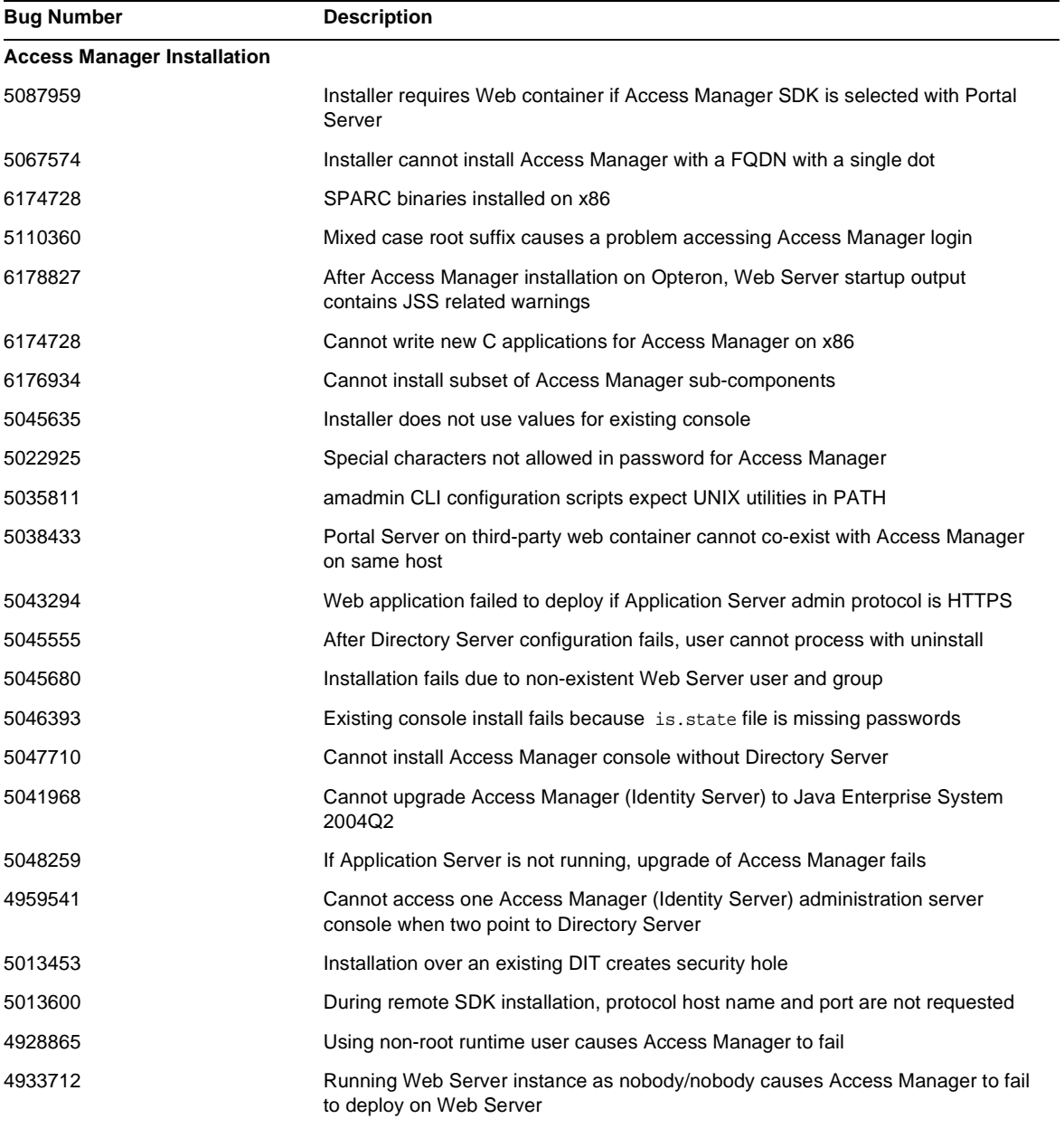

### **Table 5** Bugs Fixed in this Release *(Continued)*

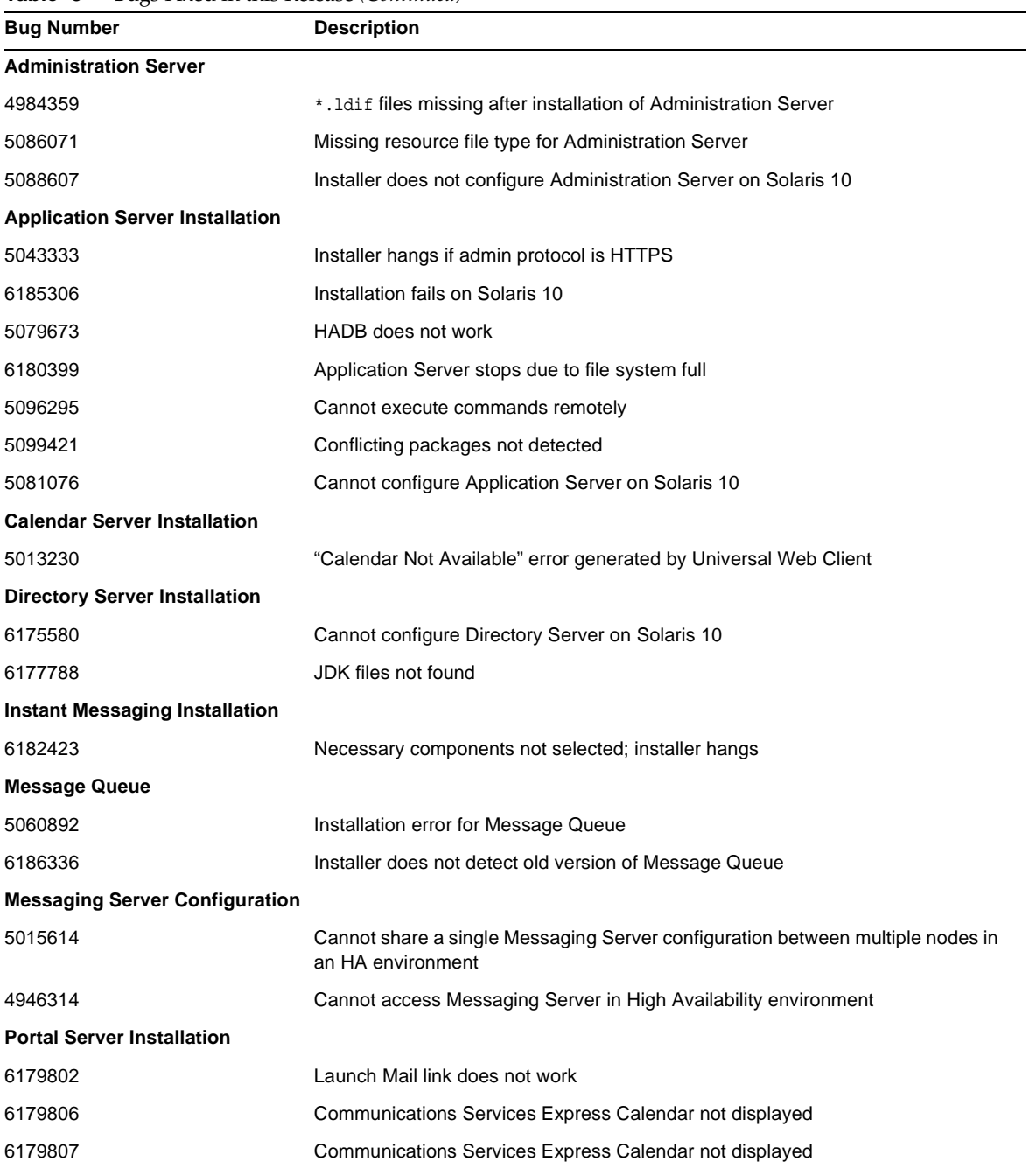

#### **Table 5** Bugs Fixed in this Release *(Continued)*

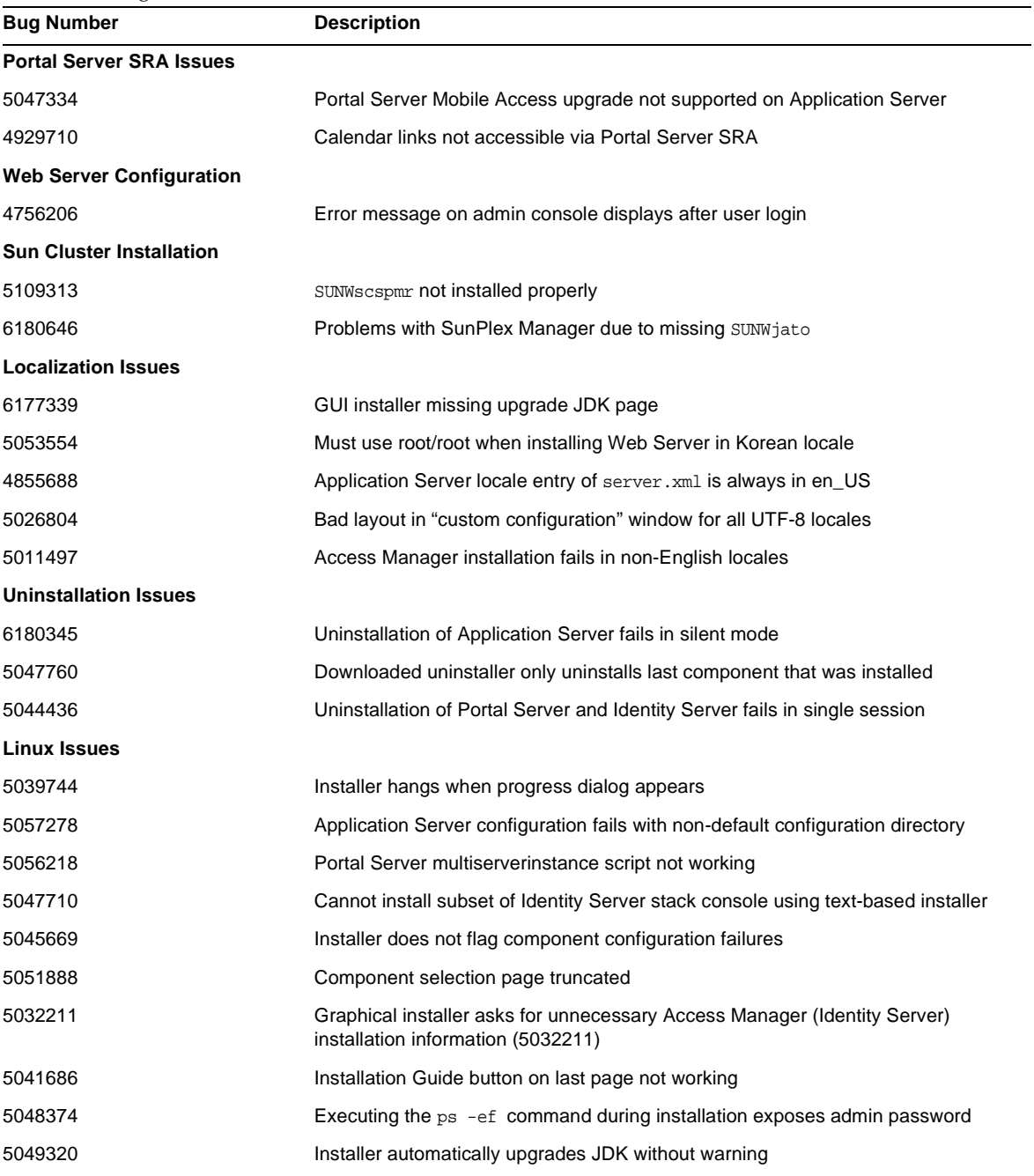

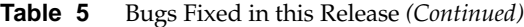

| <b>Bug Number</b> | <b>Description</b>                                                                  |
|-------------------|-------------------------------------------------------------------------------------|
| 5044436           | Uninstallation of Portal Server and Identity Server fails in single session         |
| 5046805           | Directory Manager password appears in uninstaller output                            |
| 5051063           | Redeployment of Portal Server fails during installation of SRA components           |
| 5045689           | English version of uninstaller runs for all locales                                 |
| 5052770           | Electronic registration dialog box hangs at end of installation                     |
| 5055412           | Portal Server SRA dependencies not flagged by installer                             |
| 5090801           | Application Server pointbase script not configured                                  |
| 6179683           | Product names appear in installer message file                                      |
| 6178335           | Cannot launch Directory Server Admin Console                                        |
| 5059771           | Unable to install Portal SRA gateway                                                |
| 4928865           | Using non-root runtime user causes Application Server to fail                       |
| 5031306           | Netlet and Proxylet appear in Niggles for all locales                               |
| 4957879           | Existing components not flagged by installer                                        |
| 5043333           | Installer hangs if Application Server uses HTTPS                                    |
| 5047760           | Download distribution uninstaller uninstalls only last component that was installed |
| 5052944           | Directory Server configuration fails if perl packages are missing                   |
| 5050775           | Graphical installer asks for unnecessary Access Manager information                 |

**Table 5** Bugs Fixed in this Release *(Continued)*

### <span id="page-29-0"></span>Compatibility Issues

- Net Connect is not supported on Sun Fire systems.
- Message Queue:
	- ❍ The next major release of Message Queue may introduce changes that make your clients incompatible with that release. This information is provided now to allow you to prepare for these changes.
	- ❍ This is the last feature release of Sun Java System Message Queue that will be backwards compatible with Sun One Message Queue 3.0.1. In particular, future releases of Sun Java System Message Queue will not support the following:
		- ◗ Connection of 3.0.1 clients to brokers of the latest version
		- ◗ Upgrading a 3.0.1 persistent store to the latest version
- ◗ Clustering of 3.0.1 brokers with brokers of the latest version
- Use of 3.0.1 property files, user stores, access control lists, etc. with brokers of the latest version.
- ❍ This is the last release of Sun Java System Message Queue that will support being integrated as the 'System JMS Messaging Provider' for Sun Java System Application Server 7.X. Future releases of Sun Java System Message Queue will only support Sun Java System Application Server 8.0 and above.
- ❍ This is the last release of Sun Java System Message Queue that will include the SOAP runtime and support the Message Queue SOAP Administered Objects.
- ❍ Future releases will only support SOAP in conjunction with a Java 2 Standard Edition Platform version that supports SOAP.
- ❍ Sun Java System Message Queue client support for all releases of J2SE 1.3 will be dropped. J2SE 1.4 will continue to be supported.
- ❍ The locations of individual files installed as part of Sun Java System Message Queue might change. This could break existing applications that depend on the current location of certain Message Queue files.
- ❍ Sun Java System Message Queue clients that use a version of Message Queue older than the next major version might not have access to the new features offered in that version of the product.

## <span id="page-30-0"></span>Known Issues and Limitations: Installation

The following information pertains to the installation process using the Java Enterprise System installer.

### <span id="page-30-1"></span>Miscellaneous Installation Issues

#### <span id="page-30-2"></span>**Multiple versions of comm\_dsetup.pl exist (#6225803, 6225809, 6226161)**

#### *Workaround*

Only use the version of comm\_dssetup.pl found in /opt/SUNWcomds/sbin. Ignore all other versions.

#### <span id="page-31-0"></span>**FQDN error when installing Messaging Server on Solaris 10 (no specific ID)**

When you install Messaging Server on Solaris 10, you get a "hostname not a fully-qualified domain name" error. Solaris 10 supports IPV6. Ipnodes are found in the hostname resolution path.

*Workaround*

Manually add the FQDN to both the /etc/hosts and the /etc/inet/ipnodes files.

#### <span id="page-31-1"></span>**Insufficient disk space in /share (#5099218)**

If /share is an automount directory with nothing mounted to it, the installer flags "not enough space on /share" when Sun Cluster agents are installed.

*Workaround*

Unmount /share and run the installer again.

# umount /share

#### <span id="page-31-2"></span>**Cannot deploy Portal Server using SSL encryption if Access Manager is using SSL (#6211026)**

*Workaround* None.

#### <span id="page-31-3"></span>**Installer in silent mode does not upgrade some shared component packages (#6208244)**

When you run the installer in silent mode, SUNWpr and SUNWtls are not upgraded.

*Workaround* None.

#### <span id="page-31-4"></span>**Cannot install Directory Server and Messaging Server with their respective Administration Servers on Sun Cluster HA environment (#6210690)**

During the installation the of the Sun Cluster HA components, the SUNWasvr package is installed. The existence of SUNWasvr on the system creates a conflict when you go to install Directory Server and Administration Server or Messaging Server and Administration Server.

*Workaround*

Install the components in the following sequence:

- **1.** Install Sun Cluster without the HA agents.
- **2.** Create storage resource groups for the Directory Server, Messaging Server and their respective Administration Servers.
- **3.** Install Directory Server, Messaging Server and the Administration Servers.
- **4.** Install the Sun Cluster HA Agents for Directory Server and Messaging Server.
- **5.** Configure the installed components.

#### <span id="page-32-0"></span>**Cannot create new WSRP Consumer Producer with Access Manager if you are running Application Server 7 (#6202285)**

Application Server 7 uses an incompatible version of the JAX shared component. You cannot create a new WSRP Consumer Producer with Access Manager if you are using Application Server 7. As a result you cannot deploy Portal Server and Access Manager with Application Server 7.

#### *Workaround*

If you have a version of Application Server 7 on your system, or have installed Solaris 9 with a pre-bundled version of Application Server 7, remove the following packages using pkgrm before you install Java Enterprise System:

# pkgrm SUNWasdem SUNWasu SUNWasr SUNWasac SUNWascmn SUNWasman

# pkgrm SUNWiqdoc SUNWiqfs SUNWiqjx SUNWiqr SUNWiqu SUNWiquc

Then, remove additional packages in the following order:

# pkgrm SUNWxrgrt SUNWxrpcrt SUNWxsrt SUNWjaxp

Then, proceed with installation. After installation is complete, manually add the packages using pkgadd.

#### <span id="page-32-1"></span>**Installation log messages are not always valid (no specific ID)**

Please note that log messages are not always valid. For example, the "no software was installed" message appears even if some (but not all) component products are installed after an error of some sort.

#### <span id="page-32-2"></span>**If installer cannot connect to X11 window server, silent install fails (#6182249)**

This problem occurs if you set a DISPLAY variable and you do not have permission to access the DISPLAY.

#### *Workaround*

Unset the value of DISPLAY by doing the following:

# unset \$DISPLAY

#### <span id="page-33-0"></span>**Several shared packages do not get installed on Solaris 10 (#6174538)**

The installer does not flag existing packages that need to be upgraded. This causes installation of upgraded components to fail.

*Workaround*

Check for the existence of and remove the following packages manually:

NSPR NSS JSS NSPR NSPRD ICU **TCUX NSSU** NSSUX NSSX NSPRX SASLX

#### <span id="page-33-1"></span>**When installing Administration Server, GUI Installer does not prompt for FQDN (#5103675)**

A fully qualified host name (FQHN) is required for servers in a cluster environment. However, the GUI installer does not require you to enter a FQHN during the configuration of Administration Server. Instead, the physical host name is used, which results in errors.

#### *Workaround*

Use the /usr/sbin/mpsadmserver configure command to configure Administration Server. You are prompted to fill in the values for '\${hostname}.domainname.com'. Enter the value of the FQHN there.

#### <span id="page-33-2"></span>**Mentions of "Sun ONE" in data services should be "Sun Java System" (no specific ID)**

All occurrences of Sun ONE in the names and descriptions of the data services for Java ES applications should read "Sun Java System". For example, "Sun Cluster data service for Sun ONE Application Server" should read "...for Sun Java System Application Server".

#### <span id="page-33-3"></span>**Auto-selection of components in component selection page confusing (#4957873)**

When a component product is selected, the installer automatically selects to install any dependent component products. The component product selection page does not indicate that the dependencies have been selected along with the original component product.

*Workaround* None.

#### <span id="page-34-2"></span>**Password exposed during CD installation (#5020621)**

During the CD installation, the installer echoes the administration password on the screen after you enter it.

#### *Workaround*

Install Solaris first, reboot the system, and then install Java Enterprise System using either the CLI or GUI installer.

#### <span id="page-34-3"></span>**Selected component notation inconsistent from page to page (#5033467)**

The "\*\*" to indicate a disabled selection is not implemented globally.

*Workaround* None.

### <span id="page-34-0"></span>Access Manager Installation

### <span id="page-34-1"></span>How to Configure Web Server to Work With a Load Balancer or an SSL Offloader

If you are using Web Server as the Access Manager web container with SSL termination at the load balancer, refer to the following document to configure Web Server:

<http://sunsolve.sun.com/search/document.do?assetkey=1-9-77007-1&searchclause>

#### <span id="page-34-4"></span>**SUNWxrpcrt package incompatible with Access Manager SOAPClient/JAXRPC servlet (#6215206)**

The JAXRPC servlet throws an exception while running the remote Access Manager client sdk.

*Workaround*  None.

#### <span id="page-34-5"></span>**Protocol cannot be entered for an existing console (#5045612)**

The "Access Manager: Web Container for running Access Manager Services (4 of 6)" page allows you to enter the details of an existing console with the Use existing console option. However, this page does not include a field for Console Protocol.

The web container in which the Access Manager services are running and the web container on which the Access Manager console are running do not have to use the same protocol (http or https). The installer assumes that the existing console and the system running the Access Manager services have the same protocol.

#### *Workaround*

Perform an Existing Console (server only) install in two separate installation sessions:

- **1.** In the first installation session, perform a Configure Now install of the web container (Application Server or Web Server).
- **2.** In the second installation session, perform a Configure Later install of Access Manager.
- **3.** After the second session is finished, change to the Access Manager utilities directory. For example, on Solaris systems:

```
# cd AccessManager-base/SUNWam/bin/
```
where *AccessManager-base* is the Access Manager base installation directory.

- **4.** Copy the amsamplesilent file and specify a new file name.
- **5.** Edit the copy of the amsamplesilent file to specific the configuration information, including the Console Protocol. For example:

```
DEPLOY_LEVEL=6 
CONSOLE_PROTOCOL=protocol-value
...
```
- **6.** Run the amconfig script with the edited amsamplesilent file. For example:
	- # ./amconfig -s *copy-of-amsamplesilent*

where *copy-of-amsamplesilent* is the name of the copy of the amsamplesilent file.

For more information about the amsamplesilent file and amconfig script, see the *Access Manager 2005Q1 Administration Guide*.

#### <span id="page-35-0"></span>**Console-only install configuration fails (#5047119)**

The installer does not configure the web container for a console-only installation on a local server.

*Workaround* 

Perform a console only installation in two separate installation sessions:

- **1.** In the first installation session, perform a "Configure Now" install of the web container (Application Server or Web Server).
- **2.** In the second installation session, perform a "Configure Later" install of Access Manager Administration Console.
- **3.** After the second session is finished, change to the Access Manager utilities directory. For example, on Solaris systems:

# cd *AccessManager-base*/SUNWam/bin/

where *AccessManager-base* is the Access Manager base installation directory.

- **4.** Copy the amsamplesilent file and specify a new file name.
- **5.** Edit the copy of the amsamplesilent file to specific the configuration information, including DEPLOY\_LEVEL (2 for console only) CONSOLE\_HOST, CONSOLE\_PORT, and SERVER\_PORT variables.
- **6.** Run the amconfig script with the edited amsamplesilent file. For example:
	- # ./amconfig -s *copy-of-amsamplesilent*

where *copy-of-amsamplesilent* is the name of the copy of the amsamplesilent file.

For more information about the amsamplesilent file and amconfig script, see the *Access Manager 2005Q1 Administration Guide*.

#### <span id="page-36-0"></span>**Instance creation on Web Server throws exception (#5048518)**

If you are running the amconfig script to deploy a new instance of Access Manager on Web Server, the Web Server web container configuration script throws an exception if the new instance does not have the same instance name as the host name. In addition, the Access Manager deployment for the new instance is not complete.

#### *Workaround*

Edit the Access Manager configuration script for Web Server (amws61config):

**1.** Change to the Access Manager utilities directory. For example, on Solaris systems:

# cd *AccessManager-base*/SUNWam/bin/

where *AccessManager-base* is the Access Manager base installation directory.

- **2.** Edit the amws61config script: In configNewInstance(), change the "addServerEntry \$WS61\_HOST" line to "addServerEntry \$WS61\_INSTANCE\_HOST".
- **3.** Re-run the amconfig script to add the Access Manager instance.

#### <span id="page-36-1"></span>**pre61to62upgrade script does not handle DB based logging correctly (#5042233)**

After the Access Manager upgrade process is finished, the upgrade log indicates that the DB based logging was not handled correctly.

#### *Workaround*

None. The current release of the Access Manager upgrade process does not support DB based logging.

#### <span id="page-36-2"></span>**Installing the first instance of Access Manager (no specific ID)**

This release of Access Manager separates installation of Access Manager packages from the configuration steps you must take. In this release, you must use the Java Enterprise System installer to install the first instance of Access Manager.

#### <span id="page-37-1"></span>**Installing Access Manager 2005Q1 With SSL Enabled Directory Server (no specific ID)**

If Directory Server is already installed and has SSL enabled, the installation of Access Manager 2005Q1 will fail. To install Access Manager 2005Q1, first disable SSL for Directory Server. After the Access Manager installation is finished, then re-enable SSL for Directory Server.

#### <span id="page-37-2"></span>**Single Quote Not Allowed in Passwords and Root Suffix (no specific ID)**

In passwords (such as for amadmin) and the Directory Server root suffix, Access Manager does not support a single quote ('). The back-slash  $(\cdot)$ , however, is supported.

#### <span id="page-37-3"></span>**Installation of Access Manager fails if Directory Server 5.1 sp2 implements the Reset Password (#4992507)**

When you run the Java Enterprise System installer, the installation of Access Manager 2005Q1 fails if Directory Server 5.1 SP2 is configured to require users to change their passwords the first time they log in.

*Workaround* Set the Directory Server password reset policy to "off".

### <span id="page-37-0"></span>Administration Server Installation

#### <span id="page-37-4"></span>**Cannot install Directory Server and Administration Server in separate sessions (#5096114)**

If you install Directory Server in one session and then try to install Administration Server in a second session, the box for Administration Server is already checked even though it is not installed and configured. You therefore cannot install and configure Administration Server.

#### *Workaround*

Install Directory Server and Administration Server in the same session. Or, refer to the Directory Server Administration documentation to learn how to manually configure Administration Server.

## <span id="page-38-0"></span>Application Server Installation

#### <span id="page-38-1"></span>**If previous versions of Application Server exist on system installation fails (#5110257)**

If Application Server packages (from a previous version) exist on your system, you cannot install Java ES.

#### *Workaround*

Before running the installer make sure that no Application Server packages exist on your system.

Manually remove the following packages:

SUNWasclg SUNWasac SUNWascmn SUNWasdem SUNWasdev SUNWasman SUNWaspx SUNWasr

In addition, manually remove the corresponding L10n packages.

#### <span id="page-38-2"></span>**If a port which is already in use is chosen installation fails (#4922417)**

*Workaround* None.

#### <span id="page-38-3"></span>**Installer does not recognize host name user enters in configuration page (#4931514)**

The installer prompts you for the "server name" for the Application Server. However, the installer uses the actual host name of the machine regardless of what you input in the text field.

#### *Workaround*

If the server name is different from the server's host name, become superuser and do the following in the domain directory of interest (the "server root" directory):

# find . -type f -exec grep -1 \$HOSTNAME  $\{\}\ \setminus\ ;$ 

Then, change the file contents appropriately.

## <span id="page-39-0"></span>Directory Server Installation

#### <span id="page-39-3"></span>**Cannot configure Directory Server if you reinstall after uninstalling (#6223527)**

You cannot configure Directory Server if you are reinstalling after having uninstalled. During the uninstall, /var/opt is not removed. As a result, the Directory slapd is not found and there are errors logged when you try to start Directory Server.

*Workaround*

After uinstalling Directory Server, remove /var/opt before you reinstall.

#### <span id="page-39-4"></span>**Cannot install Directory Server and Administration Server in separate sessions (#5096114)**

If you install Directory Server in one session and then try to install Administration Server in a second session, the box for Administration Server is already checked even though it is not installed and configured. You therefore cannot install and configure Administration Server.

#### *Workaround*

Install Directory Server and Administration Server in the same session. Or, refer to the Directory Server Administration documentation to learn how to manually configure Administration Server.

### <span id="page-39-1"></span>Message Queue Installation

#### <span id="page-39-5"></span>**If Message Queue is installed with Java ES installer you must use uninstaller to uninstall (no specific ID)**

If you remove the Solaris packages directly, the next time the installer is run, it may see Message Queue as still being installed and not behave correctly.

#### *Workaround*

If you have already removed the Message Queue packages manually, you must uninstall Message Queue using the uninstaller. Run the uninstaller and select Message Queue components for removal.

### <span id="page-39-2"></span>Messaging Server Installation

#### <span id="page-39-6"></span>**msuserpurge Does Not Set mailDomainStatus to Removed if inetDomainstatus=deleted. (#6245878)**

If a domain is deleted using the commadmin utility, it cannot be purged using commadmin because its mailDomainStatus is still active.

#### *Workaround:*

Set mailDomainStatus to "removed" by using ldapmodify.

#### <span id="page-40-0"></span>**Need tools to correct bad store.sub (#6206104)**

In the next Messaging Server patch release (6.2 patch 1), reconstruct will remove entries with invalid mailbox names in the subscription.db. Additionally, mboxutil command will identify and optionally unsubscribe to non-existing mailboxes from a list of entries.

To remove corrupted data in the subscription database, use reconstruct with the new -s option:

```
reconstruct -s
```
where:

-s: repair subscriptions

To list and unsubscribe to non-existing folders, use the following options with mboxutil:

mboxutil -S [-n [-f *file*] | -u -f *file*]

where:

-n: list personal non-existing mailbox subscription -u: unsubscribe personal non-existing mailbox subscription -f: input/output *file*

#### <span id="page-40-1"></span>**Vacation text is garbage when saved. Hard returns are not retained. (#6199714)**

In the next patch release (6.2 patch 1), the MTA will interpret \$\$ appearing in autoreply text as a line break pair. Customers wanting to use literal dollar signs in autoreply text should use a  $\setminus$ (backslash). For example, \\$5.00 instead of \$\$5.00.

#### <span id="page-40-2"></span>**Problem installing Messaging Server and Directory Server on different machines (no specific ID)**

*Workaround*

- **1.** Install and configure Directory Server and Administration Server on the directory system.
- **2.** Install Administration Server and Messaging Server on the Messaging system. Administration Server can be configured during the installation, but Messaging Server cannot.
- **3.** Configure Messaging Server.

#### <span id="page-40-3"></span>**Using Messaging Server (and Directory Server) with Schema 2 support (#4916028)**

In order to use Messaging Server with Schema 2 support, you must install Access Manager and Directory Server. Currently, the only way to get Schema 2 support into Directory Server is to install Access Manager.

Access Manager also requires Web Server (or Application Server) to act as its web container. If Access Manager is not installed with Directory Server, then only Schema 1 is used by Messaging Server. Because there are no user selectable options for Schema 1 or 2 during the Java Enterprise System installation, Access Manager must be installed to update Directory Server.

### <span id="page-41-0"></span>Messenger Express/Communications Express

This section describes additional information and workarounds for recent Messenger Express/Communications Express known and fixed issues.

#### <span id="page-41-2"></span>**Save attachment no longer works. (#6196347)**

*Workaround* End users may need to clear their browser cache and restart their browsers after installation.

#### <span id="page-41-3"></span>**Regression: Automatic Spell Check was Removed (#6192219)**

Automatic spell check prior to sending a message has been added back to the product through a new configuration option:

Uncomment the following line in html/main. js file to show the 'Check spelling before message is sent' checkbox in the Compose window and Settings Tab in the Options menu.

// spellCheckBeforeSendFlag = true;

Internet Explorer browser users may see that duplicate messages are sent if they decide not to use spell check features.

### <span id="page-41-1"></span>Delegated Administrator

This section describes known issues in Communications Services Delegated Administrator. (In earlier releases, this component was called User Management Utility.)

#### <span id="page-41-4"></span>**The Domain Disk Quota value is lost if you change the Domain status or Mail Service status of a full organization. (#6239311)**

This problem occurs if you edit a full organization with a Domain Disk Quota value set to any numeric value, and you change the Domain Status or Mail Service Status from Active to any other value (such as Inactive or Hold).

A message indicates that the properties of the organization have been successfully modified, but the value of the Domain Disk Quota field is set to unlimited, and the LDAP attribute (mailDomainDiskQuota) is lost for the organization.

#### *Workaround*

Reset the value of the Domain Disk Quota field and save the properties of the organization again.

#### <span id="page-42-0"></span>**Server error; administrator is logged out when trying to create a new user or edit an existing user. (#6234660)**

This problem occurs when you open a User page in an organization that contains many users, and you try to create or edit a user while the page is still loading the existing users. While the page is loading, a message asks you to wait. Do not click any buttons or links until the page is ready.

A similar problem occurs when you open an Organization page that contains many organizations.

#### *Workaround*

If the User page takes too long to load, you can set the jdapi-wildusersearchresults property to a sufficiently low value to allow the page to load quickly. For example:

```
jdapi-wildusersearchresults=50
```
If an Organization page takes too long to load, you can set the jdapi-wildorgsearchresults property to a low value. For example:

```
jdapi-wildorgsearchresults=10
```
jdapi-wildusersearchresults and jdapi-wildorgsearchresults are properties in the resource.properties file.

The resource.properties file is located in the following default path:

```
da_base/data/WEB-INF/classes/sun/comm/cli/server/servlet/
resource.properties
```
#### <span id="page-42-1"></span>**On the User Properties page, you cannot uncheck the Forward box, select the Local Inbox, and save the modification. (#6230702)**

If a forwarding address has been specified for a user, you cannot uncheck the **Forward** box in the User Properties page and check the **Local Inbox** in one operation.

*Workaround* First check the **Local Inbox** and click **Save**.

Next, uncheck the **Forward** box and click **Save**.

#### <span id="page-42-2"></span>**Values in the resource.properties files are overwritten when Delegated Administrator is reconfigured with the config-commda program. (#6218713)**

If you configure an existing, configured installation of Delegated Administrator by running the config-commda program again, the properties in the resource.properties file are reset to their default values.

For example, if you previously set the following properties to these values:

jdapi-wildusersearchresults=50

jdapi-wildorgsearchresults=10

and then run config-commda, these properties would be reset to their default values, as follows:

jdapi-wildusersearchresults=-1

jdapi-wildorgsearchresults=-1

This issue is of concern only if you have changed the Delegated Administrator configuration (if you have enabled plug-ins or modified the values of any properties in the resource.properties file).

#### *Workaround*

If you need to upgrade Delegated Administrator, or if you need to rerun the config-commda program for any other reason, you can preserve your existing configuration by taking the following steps:

<span id="page-43-1"></span>**1.** Back up the resource.properties file.

The resource.properties file is located in the following default path:

da\_base/data/WEB-INF/classes/sun/comm/cli/server/servlet/ resource.properties

- **2.** Run the config-commda program.
- **3.** Edit the new resource.properties file created by the config-commda program, as follows:

(The new file is located in the default path shown in [Step 1,](#page-43-1) above.)

- **a.** Open the new resource.properties file.
- **b.** Open your back-up copy of the resource.properties file.
- **c.** Locate the properties that were customized in the back-up copy. Apply the customized values to the corresponding properties in the new resource.properties file.

Do not simply overwrite the new resource.properties file with the entire back-up copy. The new file may contain new properties created to support this release of Delegated Administrator.

<span id="page-43-0"></span>**The commadmin user modify command fails if you assign both the sunpresenceuser and sunimuser object classes to a user entry. (#6214638)**

*Workaround* None.

#### <span id="page-44-1"></span>**A newly created user does not inherit the domain's timezone (TZ). (#6206160)**

If you create a domain with a non-default timezone, and then create a new user without explicitly using the  $-T < t$  imezone> option, the user is given the default timezone (America/Denver).

For example, assume you create a domain named sesta with a timezone of Europe/Paris. Next, create a new user in sesta. The user is given the default timezone, America/Denver.

#### *Workaround*

When you create or modify a user, pass -T <timezone> explicitly to the commadmin user create or commadmin user modify command.

#### <span id="page-44-2"></span>**The commadmin domain purge command does not purge calendar resources. (#6206797)**

*Workaround* None.

#### <span id="page-44-3"></span>**You need to save the Organization Properties page to successfully add an administrator. (#6201912)**

If you open the Organization Properties page and assign an administrator role to a specified user, you must then save the Organization Properties page to add the administrator successfully. If you log out after assigning the new administrator, the administrator is not added.

#### <span id="page-44-4"></span>**A TLA or SPA cannot update the "Alias Names for Domain:" text field for a shared organization. (#6200351)**

This problem occurs if you perform the following procedure:

- 1. Log in to the Delegated Administrator console as a TLA or SPA.
- 2. Select a shared organization (such as DEF).
- 3. Select **Properties for this organization** from the **Show:** drop-down list.
- 4. Enter valid values in the **Alias Names for Domain:** text field.
- 5. Click **Save**.

The following message is displayed: "Properties of this Organization have been successfully modified."

However, the new alias names for the domain do not appear when you navigate to the organization's properties page. The new values are not saved in the LDAP directory.

#### <span id="page-44-0"></span>**If you remove all Service packages from a user in an organization and then assign a new Service package from the Service Packages page, the new Service package assignment fails. (#6198361)**

This problem occurs if all Service packages are removed from a user and then you add a Service package to that user from the Service Packages page.

You *can* add a new Service package to a user in either of the following cases:

- At least one Service package is assigned to the user (that is, not all Service packages have been removed) before you add the new one.
- You use the "Users in this Organization" page to add the new Service package.

#### *Workaround*

Take the following steps:

- **1.** Open the "Show users in this organization" page.
- **2.** Select the user.
- **3.** Check the **Allocate Service Package** button and select the desired Service package.

#### <span id="page-45-0"></span>**New non-ascii organizations cause an error because the default administrator's email address cannot be specified. (#6195040)**

The default administrator's uid defaults to "admin\_new\_organization\_name." If the new organization name contains non-ascii characters, the email address that uses this uid is invalid.

#### <span id="page-45-1"></span>**Removing a Service package from an organization causes the following message to be displayed: "No changes in service packages allocation." (#6190486)**

If you remove a Service package from an organization and click Save, the service package is removed, but the "No changes in service packages allocation" message is erroneously displayed.

#### <span id="page-45-2"></span>**You cannot edit a user's login ID in this release of Delegated Administrator. (#6178850)**

#### <span id="page-45-3"></span>**The advanced search feature does not return correct results for organizations. (#5094680)**

This issue occurs if you perform the following steps:

- **1.** Select the **Advanced Search** feature.
- **2.** Select "Organizations" from the drop-down list.
- **3.** Click the **Match All** or **Match Any** radio button.
- **4.** Select an organization name from the drop-down list.
- **5.** Enter valid values in the text field.
- **6.** Click **Search**.

Instead of returning only the organizations that match the search criteria, Delegated Administrator displays all organizations.

#### <span id="page-46-2"></span>**The Summary page in the New Organization wizard does not display all the organization details. (#5087980)**

When you create a new organization with the New Organization wizard, certain details, such as Disk Domain Quota and Mail Service Status, are not displayed in the wizard's Summary page.

## <span id="page-46-0"></span>Net Connect Installation

If you have Net Connect already installed on your system, review the customer installation guide at <http://docs.sun.com/doc/817-2390-01>.

The Configuration and Service Tracker (CST) 3.5 agent component is installed as part of the SRS Net Connect installation. However, the Net Connect installation does not install a CST server component. To view the CST console and data, download the CST 3.5 package from the Sun Download Center at <http://www.sun.com/service/support/cst> and manually install the CST server. The CST agents can then be attached to the CST server by following the documented attach process.

## <span id="page-46-1"></span>Portal Server Installation

#### <span id="page-46-3"></span>**Installation and uninstallation of Portal Server appears to hang (#5106639)**

During installation and uninstallation of Portal Server, the installer and uninstaller appear to hang. The delay can be up to 30 minutes before installation/uninstallation finishes successfully.

#### <span id="page-46-4"></span>**Gateway redirection not happening in any multi-session installation (#4971011)**

Regardless of the installation mode, gateway redirection does not occur during a multi-session installation.

#### *Workaround*

- **1.** Launch a Portal Server browser and access the amconsole.
- **2.** Under "Service Configuration" tab, select "gateway".
- **3.** In the lower right corner of the window, click "default" and "security" tab as well.
- **4.** Then, add a URL like "http://IS\_HOST:PORT/amserver/UI/Login" into "Non-authenticated URLs:" field.

An example URL is http://boa.prc.sun.com:80/amserver/UI/Login.

**5.** Finally, restart the Portal gateway by doing the following as superuser:

# /etc/init.d/gateway -n default start debug

## <span id="page-47-0"></span>Shared Component Issues

#### <span id="page-47-2"></span>**pkgchk fails for SUNWcacaocfg due to post-installation configuration changes (#6195465)**

The pkgchk command with the -n option occasionally fails for SUNWcacaocfg.The common agent container causes changes in ownership and configuration settings of some files during start up. As a result, running pkgchk -n SUNWcacaocfg can return an error message about file ownership. This issue exists for Solaris x86 and Solaris SPARC only.

#### <span id="page-47-3"></span>**Installer does not upgrade Tomcat 4.0.1 to Tomcat 4.0.5 (#6202992)**

The installer does not upgrade the SUNWtcatu package.

*Workaround*

Before commencing with installation, manually remove SUNWtcatu using pkgrm. Then, when you run the installer, the correct package version for Tomcat 4.0.5 is installed.

#### <span id="page-47-4"></span>**Lockhart set-up script does not upgrade SUNWtcatu package (#6202315)**

*Workaround*

Before commencing with installation, manually remove SUNWtcatu using pkgrm.

### <span id="page-47-1"></span>Sun Cluster Installation

#### <span id="page-47-5"></span>**JDMK and Common Agent Container packages removed with "scinstall -r" (#5077985)**

*Workaround*

Before running scinstall with the -r option, manually remove SUNWcacao and SUNWcacaocfg from /usr/cluster/lib/scadmin/dot.order

#### <span id="page-47-6"></span>**SunPlex Manager install module is not supported (#4928710)**

You cannot use the SunPlex installer to install Sun Cluster.

#### *Workaround*

Use the Java ES installer to install Sun Cluster minimally. Then, use scinstall to complete the installation and configuration procedures. See the Sun Cluster Software Installation Guide for more information.

#### <span id="page-48-0"></span>**Cannot install Sun Cluster HA Administration Server agents from CD (#6212471)**

If you attempt to install the Sun Cluster HA Administration Server from the Java Enterprise System CD (#2), installation fails. One of the agents depends on the SUNWasvr package which is located on CD #1. As a result, the installer does not find SUNWasvr. The installer then removes all the existing packages and quits.

#### *Workaround*

Install the HA Administration Server agents after installing Administration Server. Or, minimally, make sure SUNWasvr is installed on the system before you install the agents.

#### <span id="page-48-1"></span>**Sun Cluster HA Application Server Agent does not support Application Server 8.1 and HADB 8.1 (#6212333)**

The installer gives you the option of choosing to install the Sun Cluster HA Application Server Agent with Application Server and HADB 8.1. However, the HA Application Server Agent does not support Application Server and HADB 8.1. As a result, you cannot configure HA Application Server.

#### *Workaround*

Do not install the HA Application Server Agent with Application Server and HADB 8.1.

#### <span id="page-48-2"></span>**Sun Cluster Data Services for previous versions of Directory Server (no specific ID)**

Java Enterprise System 2005Q1 includes the Sun Cluster Data Service for the Sun Java System Directory Server 5 2004Q2. If you need the Sun Cluster Data Service for Sun Java System Directory Server 5.0 or 5.1 or for Netscape HTTP, version 4.1.6, it is available in the Sun Cluster 3.1 Data Services 10/03 release. To request this release, contact your Sun customer service representative.

#### <span id="page-48-3"></span>**Sun Cluster Data Service for Oracle Parallel Server/Real Application Clusters not installed from Sun Cluster 3.1 CD (no specific ID)**

Instead, it is installed from the Java Enterprise System 1 Accessory CD, volume 3. Also, the data services are not installed from the agents CD. Instead, they are installed from the Java Enterprise System 1 Accessory CD, volume 3.

#### <span id="page-48-4"></span>**Installer does not allow for additional Sun Cluster agents to be installed if one exists on system (no specific ID)**

If you have installed a Sun Cluster Agent prior to running the Java Enterprise System installer, the installer does not allow you to install additional agents.

#### *Workaround*

Install additional Sun Cluster Agents using pkgadd.

## <span id="page-49-0"></span>Web Server Installation

<span id="page-49-2"></span>**Web Server installation fails if install directory is populated with files from a previously installed version (no specific ID)**

*Workaround*

Back-up all your configuration files. Then, remove the install directory before installing Web Server using the Java Enterprise System installer.

## <span id="page-49-1"></span>Localization Issues

#### <span id="page-49-3"></span>**Delegated Administrator: The function of the Available Languages list is not clear. (#6234120)**

To add a language-tagged cn, sn, and givenname to the LDAP directory, you first must create the user, adding the English, untagged names in the New User wizard.

Next, on the User Properties page, select the required language for the language-tagged names from the **Available Languages** list, which is displayed alongside the **First Name**, **Last Name**, and **Display Name** fields. For example:

Select French from the list of available languages, enter **First Name=Jacques**, **Last Name=Chirac**. This will set the following values in LDAP:

givenname;lang-fr=Jacques sn;lang-fr=Chirac cn;lang-fr=Jacques Chirac

#### <span id="page-49-4"></span>**Delegated Administrator: An error message, "The organization already exists," is not localized. (#6201623)**

If you attempt to create an organization with the same name as an existing organization, Delegated Administrator displays the following error message: "The organization already exists." This message appears in English and is not translated.

#### <span id="page-49-5"></span>**Custom Configuration installer screen sometimes displays with crippled text layout (#6210498)**

*Workaround* Resize the window. Then, click Back and Next. The window will display correctly.

#### <span id="page-50-1"></span>**Cannot use configure later option when installing on all locales (#6206190)**

Using the configure later option when installing on all locales results in a number of broken links for the SUNWasuee package.

*Workaround*

Add the localization packages manually after installation.

## <span id="page-50-0"></span>Known Issues and Limitations: Uninstallation

#### <span id="page-50-2"></span>**Wrong default installation directory for Web Server and Application Server (#6197056)**

When you install Web Server or Application Server on Linux, the installer installs in the wrong default directory.

• For Application Server, the installer sets the default as:

/opt/SUNWappserver/appserver

/var/opt/SUNWappserver/domains/domain1/docroot

The correct directories are:

/opt/sun/appserver

/var/opt/sun/appserver/domains/domain1/docroot

• For Web Server, installer gives sets the default as:

/opt/SUNWwbsvr

/opt/SUNWwbsvr/https-<...>.PRC.Sun.COM/docs

The correct directories are:

/opt/sun/webserver and /opt/sun/webserver/https-<...>.PRC.Sun.COM/docs

*Workaround*

Do not accept the default installation directories given by the installer. Manually type in the correct values as listed above.

#### <span id="page-51-0"></span>**Uninstaller hangs and does not remove all packages (#5091416)**

If the installer is interrupted during an install, you cannot restart the installer or run the uninstaller. Even if certain packages have been installed successfully, the installer does not recognize them.

*Workaround*

Manually remove all remaining packages, directories and files from the previous installation of Java ES.

#### <span id="page-51-1"></span>**Uninstalling Sun Cluster Console causes locale packages to be removed (#4994462)**

You cannot use the Java ES uninstaller to uninstall Sun Cluster. If you remove the Sun Cluster Console package, SUNWccon, the uninstaller attempts to remove all the locale packages related to Sun Cluster as well.

#### *Workaround*

Re-add the locale packages using pkgadd.

To reinstall the locales packages except for Sun Cluster, do the following:

- **1.** On the media, go to the directory of \${Media}/Product/\${PP}/Packages/locale/\${locale}
- **2.** Reinstall all packages listed. Repeat for other component products or locales.

To reinstall the locales packages for Sun Cluster, do the following:

- **1.** On the media, go to the directory of \${Media}/Product/sun\_cluster/Solaris\_*version*/Packages or \${Media}/Product/sun\_cluster\_agents/Solaris\_*version*/Packages
- **2.** List all packages for one locale.

# grep -i "<locale full name>" \*/pkginfo

**3.** Reinstall the packages you list above using pkgadd. Repeat for other locales.

## <span id="page-52-0"></span>Known Issues: Linux

### <span id="page-52-1"></span>Required Libraries

Linux requires the following compatibility libraries:

- compat-gcc-7.3-2.96.128.i386.rpm
- compat-gcc-c++-7.3-2.96.128.i386.rpm
- compat-libstdc++-7.3-2.96.128.i386.rpm

If you are running 64-bit Linux, you must install the system libraries for 32-bit Linux.

#### <span id="page-52-2"></span>**If Message Queue is installed with Java ES installer you must use uninstaller to uninstall (no specific ID)**

If you remove the Linux RPMs directly, the next time the installer is run, it may see Message Queue as still being installed and not behave correctly.

#### *Workaround*

If you have already removed the Message Queue RPMs manually, you must uninstall Message Queue using the uninstaller. Run the uninstaller and select Message Queue components for removal.

#### <span id="page-52-3"></span>**Problem installing Directory Server due to broken links to shared components in library (#6199933)**

Several links in /opt/sun/identity/lib are broken.

#### *Workaround*

Modify /opt/sun/identity/lib by doing the following:

**1.** Go to the /lib directory.

# cd \${AM\_INSTALL\_DIR}/identity/lib

**2.** Remove .jar files.

# rm -rf jaxrpc-spi.jar relaxngDatatype.jar xsdlib.jar

- **3.** Create new links.
	- # ln -s /opt/sun/private/share/lib/jaxrpc-spi.jar
	- # ln -s /opt/sun/private/share/lib/relaxngDatatype.jar
	- # ln -s /opt/sun/private/share/lib/xsdlib.jar

#### <span id="page-53-0"></span>**savestate file is exposed (#5062553)**

During installation, you can specify that the values you input get recorded in a state file for later use by issuing the following command:

# ./installer -savestate=/var/tmp/save.state.output.txt

The default permissions for this state file allow for users other than root to view its contents.

#### *Workaround*

After installation is complete, change the permissions on the file using the chmod command.

# chmod 600 save.state.output.txt

#### <span id="page-53-1"></span>**Cannot install Instant Messaging Server in separate session (#6175419)**

If you try to install Instant Messaging Server and Access Manager in separate sessions, installation fails.

*Workaround* Install Instant Messaging Server and Access Manager SDK in the same installation session.

#### <span id="page-53-2"></span>**Cannot configure Directory Server on Red Hat Linux 3.0 (#5087845)**

During installation, the required shared library, compat-libstdc++-7.3-2.96.122 RPM is not installed. Without the RPM, Directory Server cannot be configured.

*Workaround* Manually install the RPM from the distribution CD.

#### <span id="page-53-3"></span>**Uninstaller RPM not always installed during installation (#5060658)**

Sometimes when a component product is installed, one of the necessary RPMs for the uninstallation, sun-entsys-uninstall-l10n-2.0-1, does not get installed.

*Workaround*

Manually install the missing uninstall RPM by doing the following:

# rpm -i sun-entsys-uninstall-2.0.i386.rpm

After installing the RPM, the uninstall script will appear.

#### <span id="page-53-4"></span>**Message Queue's C-API usage of NSPR and NSS on Linux (no specific ID)**

In the Linux release of Java Enterprise System, Message Queue delivers its own copies of the NSPR (Netscape Portable Runtime) and NSS (Network Security Services) libraries. The versions installed with Message Queue are older than the versions installed by Java Enterprise System.

If Message Queue was installed in the default location, the older libraries are found in /opt/imq/lib. If you build a Message Queue C application the Message Queue C runtime library (mqcrt.so) links against the older NSPR and NSS libraries in /opt/imq/lib. While this is a supported and tested combination, it is recommended that you use the newer versions installed by Java Enterprise System in /opt/sun/private/lib.

To use the newer versions of the libraries, set the LD\_PRELOAD environment variable to:

```
/opt/sun/private/lib/libnspr4.so:\ 
/opt/sun/private/lib/libplc4.so:\ 
/opt/sun/private/lib/libplds4.so:\ 
/opt/sun/private/lib/libnss3.so:\ 
/opt/sun/private/lib/libssl3.so
```
before running your Message Queue C application.

#### <span id="page-54-0"></span>**Last page of installer displays java exception errors after successful installation (#5052226, #5041569)**

Even if installation was successful, the last installer page lists several java exceptions and does not display a successful installation message.

#### *Workaround*

Ignore the error and look at the logs in /var/sadm/install/logs. The logs will reveal if the installation was successful or not.

#### <span id="page-54-1"></span>**Insufficient window width in interface for some locales (#4949379)**

The window for certain languages like German is not wide enough to display the entire interface. As a result, text of elements like hints get truncated at the right hand side or at the bottom.

#### *Workaround*

Manually resize the window.

#### <span id="page-54-2"></span>**Directory Server and Administration Server continue to run after user exits installer (#5010533)**

#### *Workaround*

Manually stop Directory Server and Administration Server. Become superuser and do the following:

```
#/opt/sun/directory-server/stop-admin
```

```
#/opt/sun/directory-server/slapd-hostname/stop-slapd.
```
#### <span id="page-55-2"></span>**Installer takes 3 to 4 minutes to display Welcome Page (#5051946)**

Upon start-up, the graphical installer takes 3 to 4 minutes to display Welcome Page. The delay does not mean that the installer has hung.

*Workaround* None.

#### <span id="page-55-3"></span>**Graphical installer summary page sometimes empty for ja and ko locales (#5043169)**

*Workaround* None.

# <span id="page-55-0"></span>Support for Netscape Security Services 3.9.5

Version 3.9.5 of the Netscape security libraries are included in Java Enterprise System. Directory Server, Directory Proxy and Administration Server may depend on the older version (3.3.x) of these libraries also installed under /usr/lib/mps/ while all other component products that depend on these libraries depend on the newer version (3.9.5) installed under /usr/lib/mps/secv1/.

## <span id="page-55-1"></span>Documentation Updates and Errata for Java Enterprise System 2005Q1

#### **Incorrect Chapter Reference in Messaging Server Release Notes (no specific ID)**

In the *Sun Java System 6 2005Q1 Messaging Server Release Notes*, bug 6175770 incorrectly references "Chapter 3: Installation Scenarios" in the *Sun Java Enterprise System 6 2005Q1 Installation Guide*. The chapter title should be "Chapter 3: Example Installation Sequences."

#### **Incorrect Bug ID in Messaging Server Release Notes (#6234214)**

In Table 5 (Fixed Messaging Server Bugs) of the *Sun Java System 6 2005Q1 Messaging Server Release Notes*, bug 6196942 should be 6191942.

#### **imexpire's Exclusive Rule Documentation Information is Incorrect. (#6232732)**

In the "exclusive" entry of Table 18-8 of the *Sun Java System Messaging Server 6 2005Q1 Administration Guide*, the attribute value choices should be 0 or 1, not yes or no.

#### **Erroneous instructions regarding comm\_sssetup.pl in Messaging Server Administration Guide (#6225803)**

The Messaging Server Administration Guide advises to use comm\_dssetup.pl in /opt/SUNWmsgsr/install/dssetup.zip. Do not use this comm\_dssetup.pl.

#### *Workaround*

Use the version located in /opt/SUNWcomds/sbin.

#### **New Chapter Added to Access Manager 2005Q1 Administration Guide**

The "Installing and Configuring Third Party Web Containers" chapter details the procedures for installing and configuring BEA WebLogic 8.1 and IBM WebSphere 5.1 as web containers in an Access Manager deployment.

#### **Location of Sun Cluster Documentation**

Sun Cluster documentation is available on the Java Enterprise System Accessory CD Volume 3, as well as on docs.sun.com. Go to <http://docs.sun.com/prod/entsys.05q1> for the complete set of Sun Cluster 3.1 documentation.

The following books have been deprecated, with their respective information now part of the *Sun Java Systems Communications Services 6 2005Q1 Deployment Planning Guide*.

- *Sun Java System Calendar Server 6 2004Q2 Deployment Planning Guide*
- *Sun Java System Instant Messaging 6 2004Q2 Deployment Planning Guide*
- *Sun Java System Messaging Server 6 2004Q2 Deployment Planning Guide*
- *Sun Java System Communications Services 6 2004Q2 Enterprise Deployment Planning Guide*

In addition, the *Sun Java System Instant Messaging 6 2004Q2 Installation Guide* information has been ported to the *Java Enterprise System Installation Guide.*

#### **Directory Proxy Server 5 2005Q1 Release Notes**

- Table 8 of the *Directory Proxy Server 5 2005Q1 Release Notes* ([http://docs.sun.com/doc/817-7614](http://docs.sun.com/doc/817-7614/)/) is missing a reference to 116374-14, Directory Proxy Server 5.2 Patch for Solaris 9 (x86) platforms. This patch is mentioned in Table 3-3 of the *Sun Java Enterprise System 2005Q1 Upgrade and Migration Guide* chapter on "Upgrading from Previous Java Enterprise System Versions" (<http://docs.sun.com/doc/819-0062>).
- Tables 6 through 8 of the Sun Java System Directory Proxy Server 5 2005Q1 Release Notes ([http://docs.sun.com/doc/817-7614](http://docs.sun.com/doc/817-7614)do))do not indicate the correct minimum patch revision level for patch 117017, Patch for localized Solaris packages. The correct minimum patch revision is 117017-16.

## <span id="page-57-0"></span>Redistributable Files

Sun Java Enterprise System 2005Q1 does not contain any files that you can redistribute.

## <span id="page-57-1"></span>How to Report Problems and Provide Feedback

If you have problems with Java Enterprise System, contact Sun customer support using one of the following mechanisms:

• Sun Software Support services online at <http://www.sun.com/service/sunone/software>

This site has links to the Knowledge Base, Online Support Center, and ProductTracker, as well as to maintenance programs and support contact numbers.

• The telephone dispatch number associated with your maintenance contract

So that we can best assist you in resolving problems, please have the following information available when you contact support:

- Description of the problem, including the situation where the problem occurs and its impact on your operation
- Machine type, operating system version, and product version, including any patches and other software that might be affecting the problem
- Detailed steps on the methods you have used to reproduce the problem
- Any error logs or core dumps

You might also find it useful to subscribe to the following interest groups, where Sun Java Enterprise System topics are discussed:

snews://<YourNewsForum> snews://<YourSecondNewsForum>

# <span id="page-58-0"></span>Sun Welcomes Your Comments

Sun is interested in improving its documentation and welcomes your comments and suggestions.

To share your comments, go to <http://docs.sun.com> and click Send Comments. In the online form, provide the document title and part number. The part number is a seven-digit or nine-digit number that can be found on the title page of the book or at the top of the document. For example, the title of this book is Java Enterprise System Release Notes, and the part number is 819-0057-11.

## <span id="page-59-0"></span>Additional Sun Resources

Useful Sun information can be found at the following Internet locations:

- Sun Documentation <http://docs.sun.com/prod/java.sys>
- Net Connect Documentation [http://docs.sun.com/coll/NC3dot1\\_collection\\_en](http://docs.sun.com/coll/NC3dot1_collection_en)
- Sun Professional Services <http://www.sun.com/service/sunps/sunone>
- Sun Software Products and Service <http://www.sun.com/software>
- Sun Software Support Services <http://www.sun.com/service/sunone/software>
- Sun Support and Knowledge Base <http://www.sun.com/service/support/software>
- Sun Support and Training Services <http://training.sun.com>
- Sun Consulting and Professional Services <http://www.sun.com/service/sunps/sunone>
- Sun Developer Information <http://developers.sun.com>
- Sun Developer Support Services <http://www.sun.com/developers/support>
- Sun Software Training <http://www.sun.com/software/training>
- Sun Software Data Sheets <http://wwws.sun.com/software>